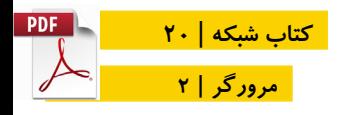

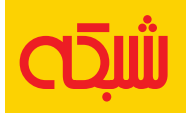

# **36 ترفند گوگل کروم**

**قابلیتهای پنهان محبوبترین مرورگر دنیا**

WITHE

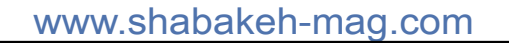

**مقدمه** |

**11 قابلیت خارقالعاده مرورگر کروم که ازشان بیخبر هستید!**| **[افرونه قدرتمندی برای ذخیرهسازی صفحههای وب در کروم](http://www.shabakeh-mag.com/workshop/3251)**| **[هشت افزونه کاربردی کروم که زندگی شما را تغییر میدهند](http://www.shabakeh-mag.com/workshop/3268)**| **14 [ترفند ضروری کروم](http://www.shabakeh-mag.com/information-feature/3152)**| **چگونه بدون نصب مجدد مشکالت کروم را رفع کنیم**|

**چرا و چگونه به کروم 64 بیتی سوییچ کنیم؟**|

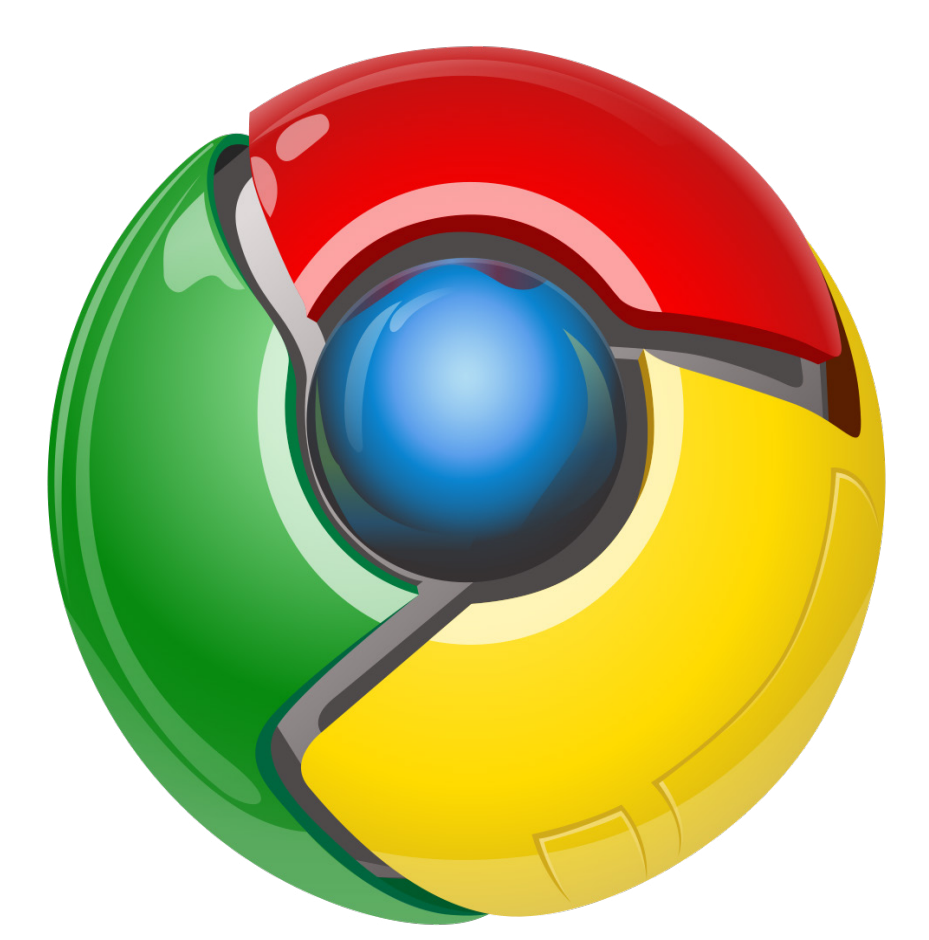

[کـروم یکـی از قدرتمندتریـن مرورگرهـای وب در دنیا اسـت کـه کاربران](http://www.shabakeh-mag.com/free)  بســیار زیــادی هــر روز ســاعتها توســط آن وبگــردی میکننــد. ابزارهــا و افزونههــای کــروم قــدرت مضاعفــی بــه ایــن مرورگــر وب میبخشــند و اینترنتگــردی را ســادهتر و حرفهایتــر میکننــد. در ایـن کتـاب میخواهیـم شـما را بـه خوانـدن و یادگیـری بهتریـن ترفندهای کاربـردی کـروم دعـوت کنیـم.

# **[قابلیتهای پنهان محبوبترین مرورگر دنیا](http://www.shabakeh-mag.com/information-feature/1085) [11 قابلیت خارقالعاده مرورگر کروم که ازشان](http://www.shabakeh-mag.com/information-feature/1085)  [بیخبر هستید!](http://www.shabakeh-mag.com/information-feature/1085)**

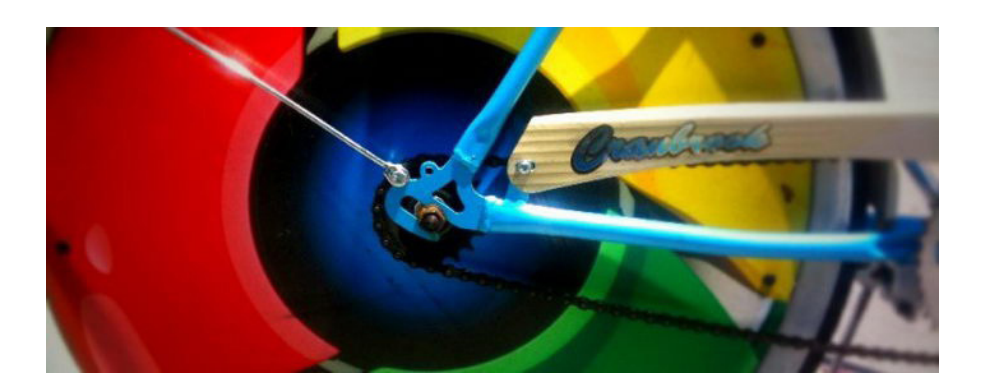

روزگاری بـود کـه وبگـردی تنهـا تحـت سـلطه IE مایکروسـافت بـود. اما ایـن روزهـا بـه لطـف حضـور انـواع مرورگرهـای تحـت وب کـه نیـاز همـه را بـرآورده میکنـد، اوضـاع تغییـر کـرده اسـت. گـوگل کـروم نیـز یکـی از ایـن مرورگرهـا اسـت کـه بـرای گشـت و گـذار در دنیـای وب مـدرن امـروزی طراحـی شـده اسـت. دو سـال از زمـان تثبیـت موقعیـت گـوگل کـروم در بـازار مرورگرهـا میگـذرد و میتـوان بـا خیـال راحـت نتیجهگیـری کـرد کـه اسـتفاده از ایـن مرورگـر واقعـا جـذاب اسـت. امـا آیـا میدانسـتید کـه ایـن مرورگـر چندیـن قابلیـت پنهـان در خـود دارد کـه شـما احتمـاال از آن بیخبریـد؟ در ادامـه برخـی از ایـن قابلیتهـا را بـه شـما معرفـی میکنیـم:

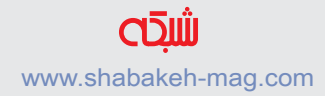

#### **.1 بازی دایناسور**

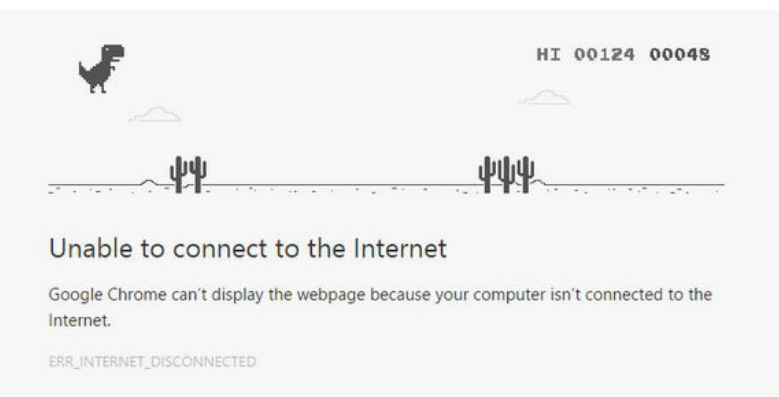

Details

تـا بـه حـال زمانـی کـه ارتبـاط اینترنتـی شـما قطـع میشـود، بـا ایـن دایناسـور کوچـک بانمک برخـورد کردهایـد؟ کلیـد Bar-Space را فشـار دهیـد و لحظـه ناامیـد کننـده قطـع اینترنـت را بـه یـک بـازی سـرگرم كننـده تبدیـل کنیـد.

#### **Paste and Search Y**

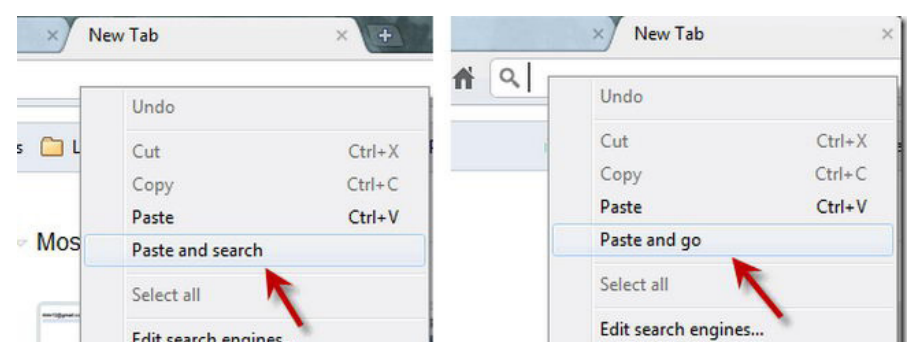

کـروم از چنـد قابلیـت جالـب توجـه Past بـرای صرفـه جویـی در وقـت برخـوردار اسـت کـه میتوانـد از بسـیاری از دردسـرها بـه ویـژه زمانـی کـه شـما مشـغول كار روی چندیـن برگـه بـاز هسـتید جلوگیـری كنـد. شــما میتوانیــد یــک آدرس URL خــاص را بــه شــیوهای غیــر از روش معمـول جسـتجو کنیـد. تنهـا کافـی اسـت راسـت-کلیک كـرده و گزینـه Paste and Search را انتخــاب کنیــد. همچنیــن بــرای ســهولت در کار میتوانــد بــا انتخــاب گزینــه Go and Paste آدرس URL را بــه همــان شـکلی کـه هسـت رهـا کنیـد.

# **.3 نوار جستجوی کروم به عنوان تبدیل کننده واحدها**

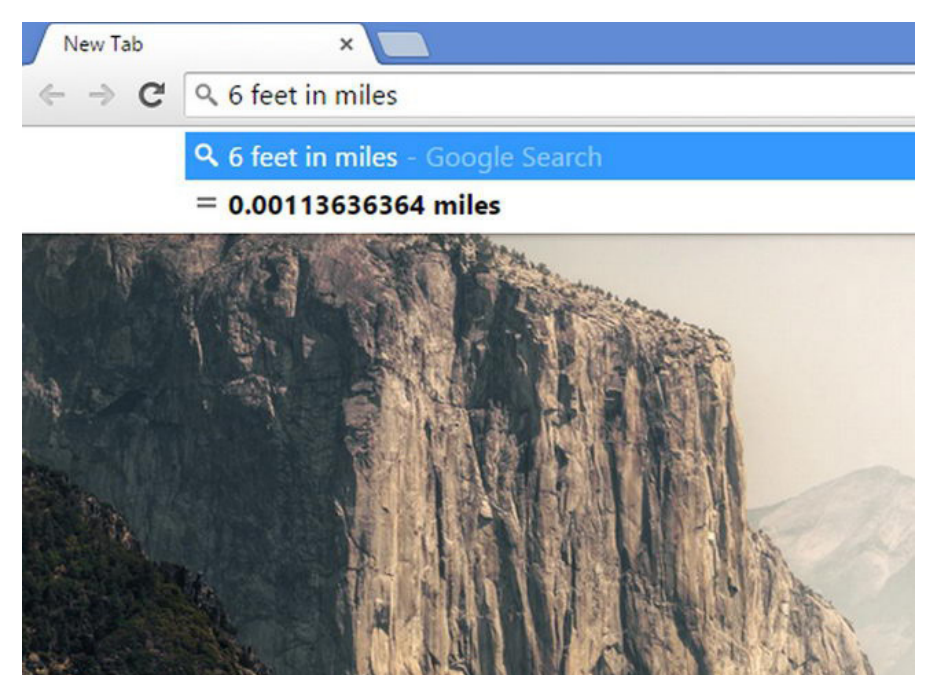

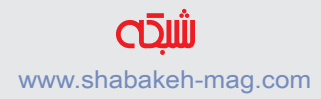

تنهـا کافـی اسـت هـر واحـد انـدازه گیـری کـه مایلیـد بـه واحـد دیگـر تبدیــل شــود را تایــپ کنیــد. شــما جــواب را داخــل خــود نــوار آدرس دریافـت خواهیـد کـرد.

### **.4 کروم به عنوان ماشین حساب**

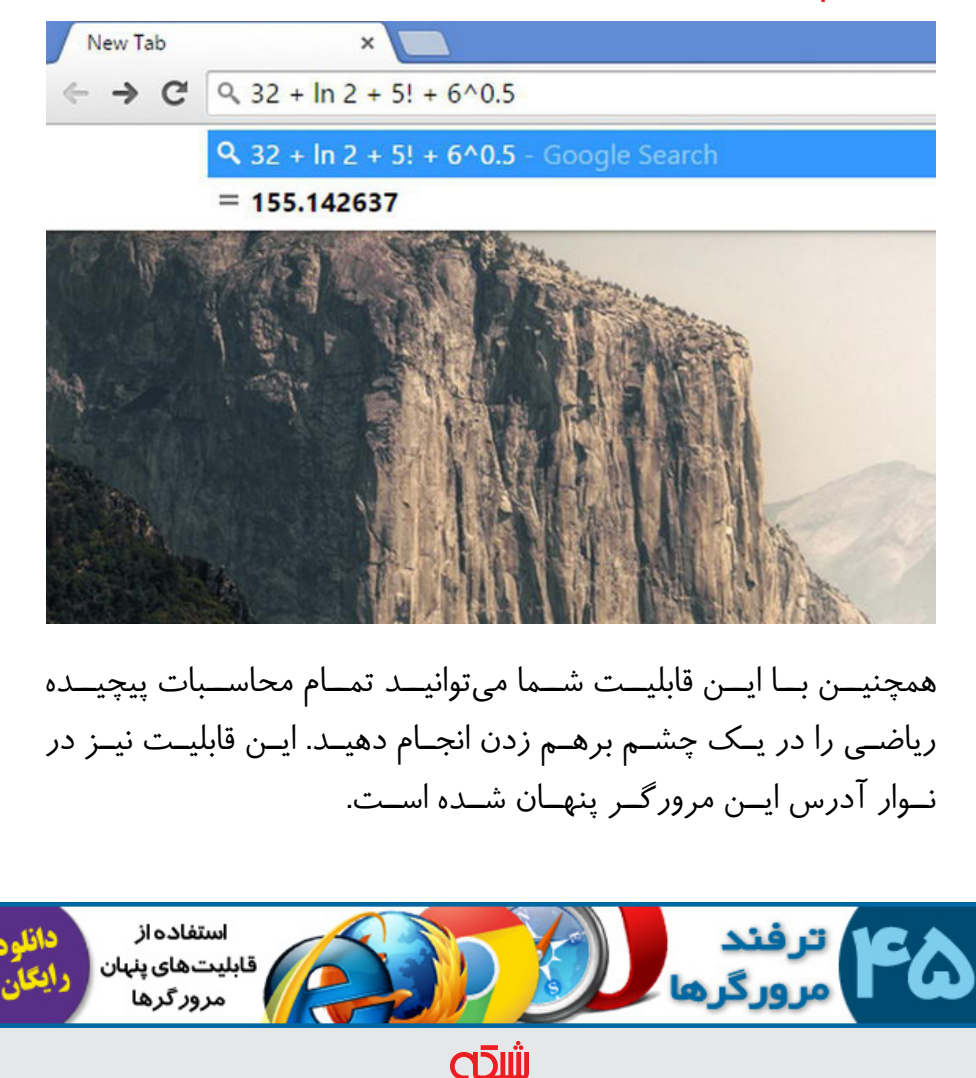

www.shabakeh-mag.com

## **.5 کروم به عنوان دفترچه يادداشت**

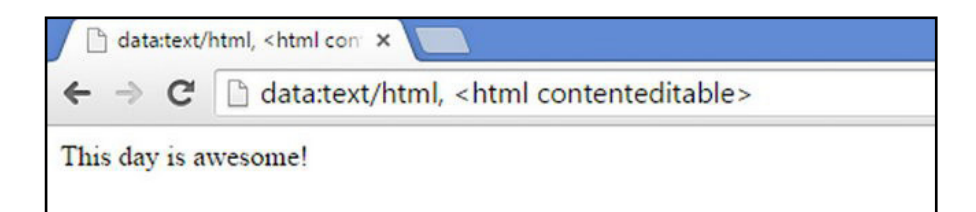

گاهی اوقات پیش میآید در حالی که مشغول كار روی لپتاپ خود هستید الزم میشود چیزی را یادداشت کنید، اما یا خودکار ندارید و یا آن را پیدا نمی کنید. اینجا است که کروم به کمک شما می شتابد. تنها کافی عبارت contenteditable html <,html/text:data >را تایپ کنید تا دفترچه يادداشت کروم باز شود.

## **.6 پخش فایلهای 3MP از داخل کروم**

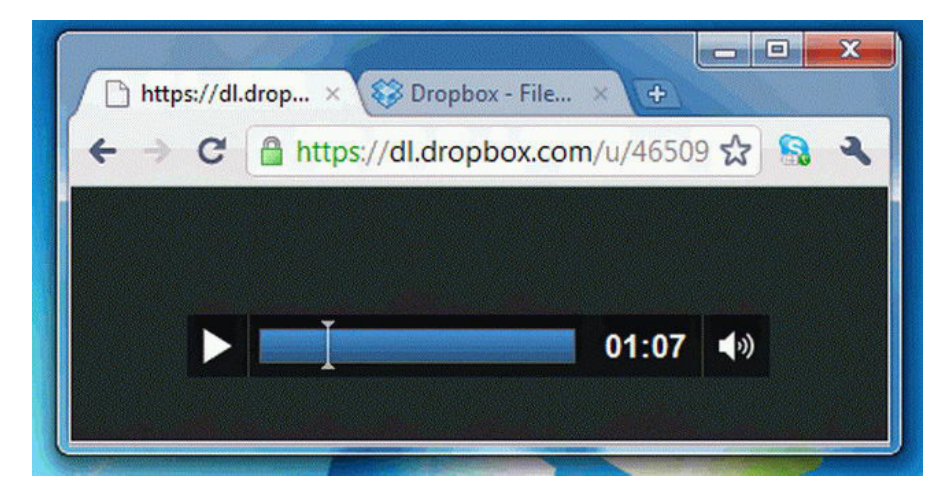

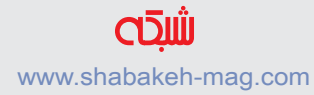

# بله، تنها کاری که شما باید انجام دهید کشیدن فایلهای 3MP به داخل مرورگر است تا فایل شروع به پخش شدن کند.

# **.7 باز کردن صد برگه**

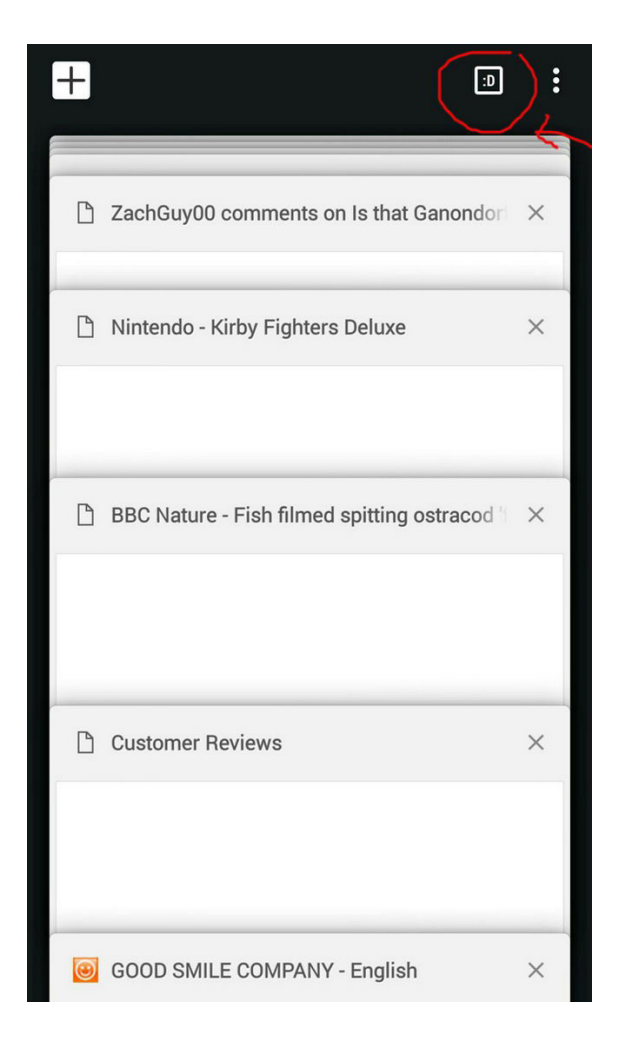

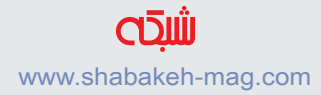

اگر تعداد زیادی بر گه باز (به طور دقیق صد بر گه) داشته باشید، کروم به جای نمایش تعداد آنها یک صورتک خندان را به شما نمایش میدهد. الزم به ذکر است که موزیال فایرفاکس تنها میتواند 99 برگه را به طور همزمان باز کند.

# **.8 مدیر وظیفه مخصوص کروم**

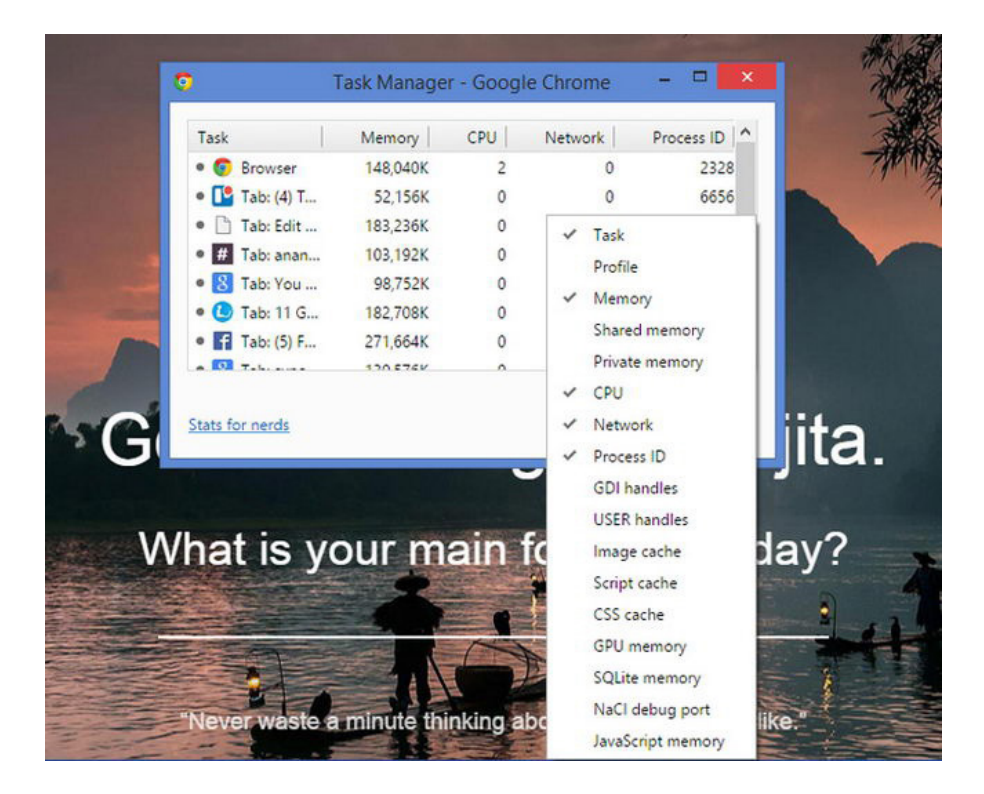

بـرای یـک نـگاه اجمالـی بـه میـزان حافظـه، میـزان مصـرف پردازنـده

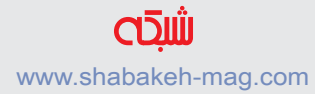

مرکــزی و میــزان فعالیــت شــبکه تنهــا کافــی اســت ابتــدا روی نــوار برگههـا راسـت-کلیک كـرده و manager task را انتخـاب کنیـد. شـما میتوانیـد تمـام برگههـای بـاز شـده را مشـاهده کنیـد. بـرای دسترسـی بـه دیگـر اطالعـات شـما میتوانیـد روی manager task راسـت-کلیک كــرده و ســایر گزینههــای مــورد نظــر خــود را بــرای نمایــش انتخــاب کنیـد.

#### **.9 تبدیل کل صفحه به شکلکهای معنیدار )Emoji )**

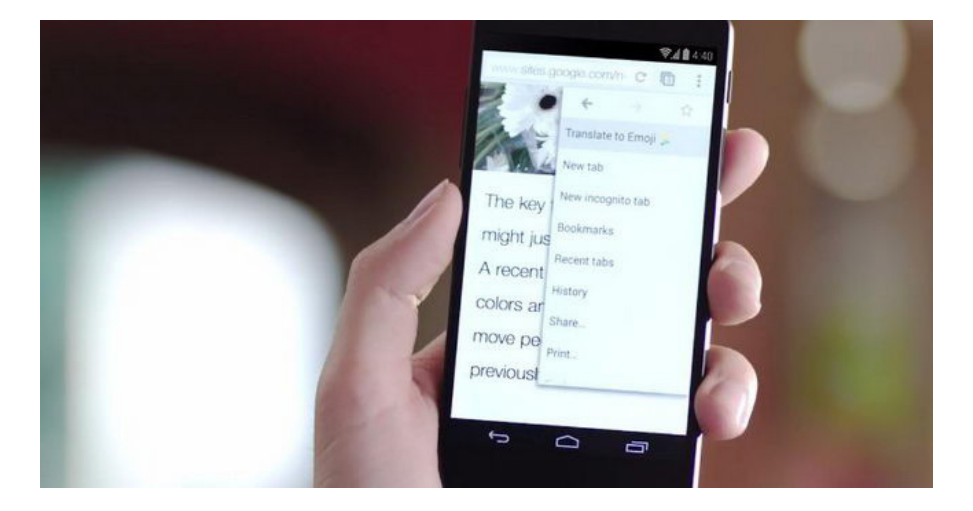

شـاید بـاور آن سـخت باشـد، امـا کـروم میتوانـد متـون نوشـته شـده در کل یـک صفحـه را تفسـیر کـرده و آنهـا را بـه شـکلکهای معنـی دار )Emoji )تبدیـل کنـد.

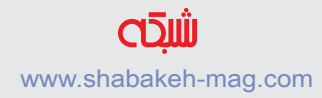

#### **.10 قفل کروم با محافظ کلمه عبور داخلی**

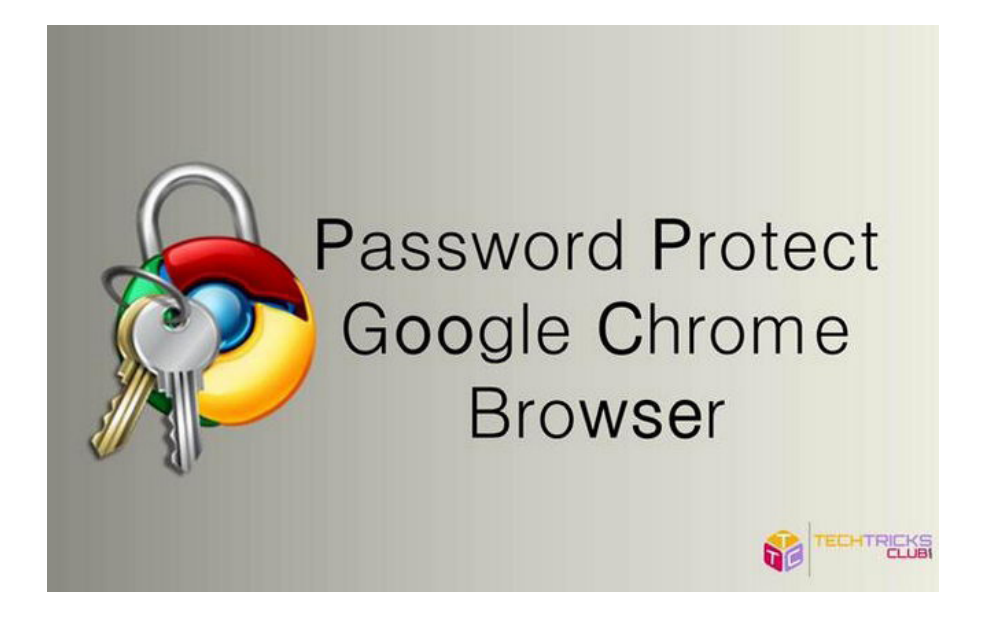

اگــر میخواهیــد از ســرک کشــیدن افــراد فضــول بــه محتــوای گــوگل کـروم خـود جلوگیـری كنيـد مراحـل زیـر را دنبـال كنيـد: در یک تب جدید این فرمان را وارد کنید: chrome://flags/#enable-password-generation سپس روی گزينه management Profile New Enable کلیک کنید. بعد از آن روی لینک آبی رنگ Enable کلیک کنید. و در نهایت روی دکمه Now Relaunch کلیک کنید.

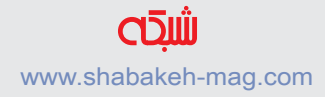

# **.11 خم کردن کامپیوتر برای جابهجایی صفحات کروم**

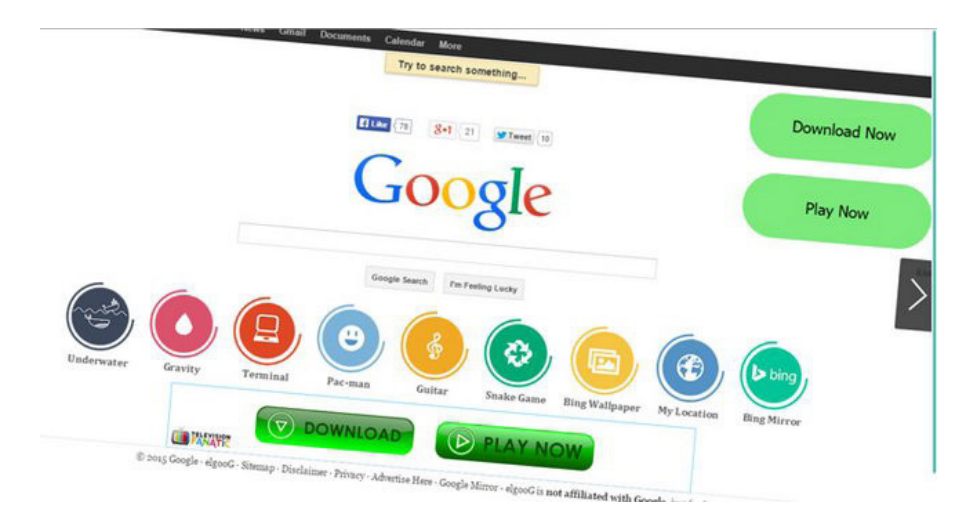

تنها کافی است کلمات tilt و now barrel a do را در نوار جستجو وارد کرده و نتایج حیرتانگیز آن را مشاهده کنید.

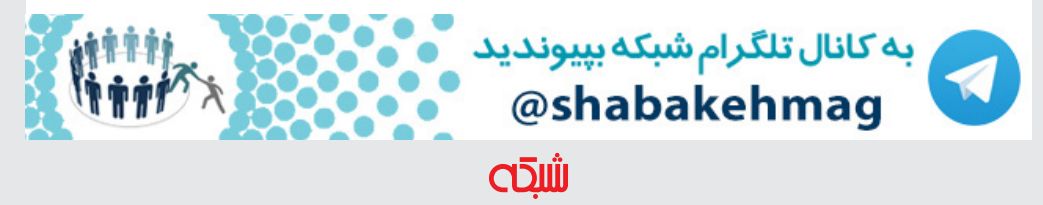

www.shabakeh-mag.com

# **[افرونه قدرتمندی برای ذخیرهسازی صفحههای وب](http://www.shabakeh-mag.com/workshop/3251)  [در کروم](http://www.shabakeh-mag.com/workshop/3251)**

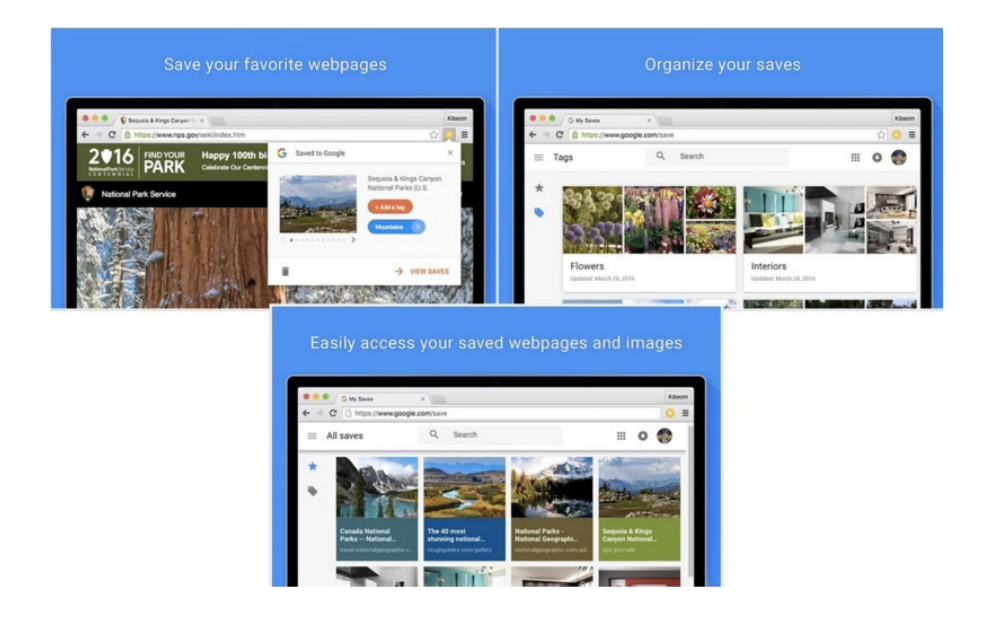

کاربــران بــه شــیوههای متنوعــی توانایــی ذخیرهســازی صفحــات وب را دارنـد. ایـن کار از آن جهـت انجام میشـود تـا صفحـات وب در وقت آزاد مطالعـه شـوند. بـرای ایـن منظـور نرمافزارهـای کاربـردی و افزونههـای مختلفــی بــرای مرورگرهــای کــروم و فایرفاکــس تعبیــه شــدهاند. امــا گـوگل بـه تازگـی افزونـه قدرتمنـدی در ایـن زمینـه ارائـه کـرده اسـت. افزونههایـی شـبیه بـه Pocket یـا Star از جملـه راهکارهـای قدرتمنـدی هسـتند کـه توسـط کاربـران در زمینـه ذخیرهسـازی صفحـات وب مـورد اسـتفاده قـرار میگیرنـد. امـا گـوگل یـک پیشـنهاد جالـب در ایـن زمینـه دارد. گـوگل بـه آن گـروه از کاربرانـی کـه از افزونههایـی همچـون Pocket اســتفاده میکننــد و تمایــل دارنــد هــر آن چیــزی کــه بــر بســتر وب مشـاهده میکننـد را ذخیرهسـازی کـرده تـا در زمـان مناسـب آنهـا را مـورد مطالعـه قـرار دهنـد؛ افزونـه Google To Save را پیشـنهاد کـرده اسـت.

افزونـهای کـه ایـن توانایـی را دارد تـا صفحـات وب را بـرای کاربـر بـه شــکل بهینهســازی شــدهای ذخیرهســازی کنــد. بهطــوری کــه کاربــران تصاویــر و صفحــات وب را در یــک مــکان واحــد و مرکــزی در اختیــار خواهنــد داشــت. آنگونــه کــه ســایت Chrome OMG گــزارش داده اسـت، افزونـه جدیـد بـه کاربـران ایـن توانایـی را میدهـد تـا تصاویـری کــه در زمــان آنالیــن آنهــا را مشــاهده میکننــد، ذخیرهســازی کننــد. زمانـی کـه افزونـه Google to Save را در مرورگـر خـود نصـب میکنید، آیکـن سـتاره زرد رنـگ آن هماننـد تصویـر زیـر نشـان داده میشـود:

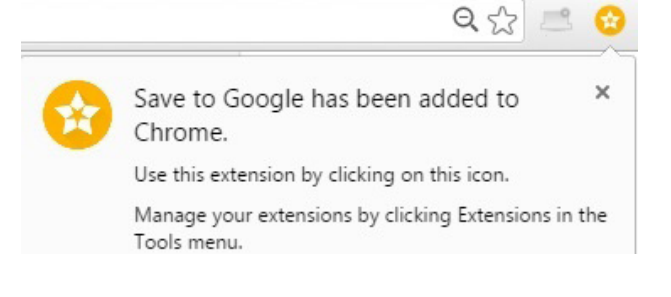

زمانی کــه روی آیکــن ایــن افزونــه کلیــک می کنیــد، تصاویــر درون صفحــه وب اسـتخراج شـده و بـه صـورت کوچـک بـه شـما نشـان داده میشـوند. همانگونـه کـه در تصویـر زیـر مشـاهده میکنیـد، کاربـر بـا کلیـک کـردن روی دکمـه tag Add توانایـی اضافـه کـردن برچسـب بـرای تصاویـری کـه ذخیــره میشــوند را دارد. (البتــه لازم بــه توضیــح اسـت کــه گــوگل در زمــان نـگارش ایـن مقالـه عنـوان کـرده اسـت دکمـه Saved View بـرای کاربرانی کــه خــارج از ایــاالت متحــده زندگــی میکننــد در دســترس نیســت، امــا بـه زودی ایـن قابلیـت در اختیـار کاربـران دیگـر کشـورها نیـز قـرار خواهـد گر فت.)

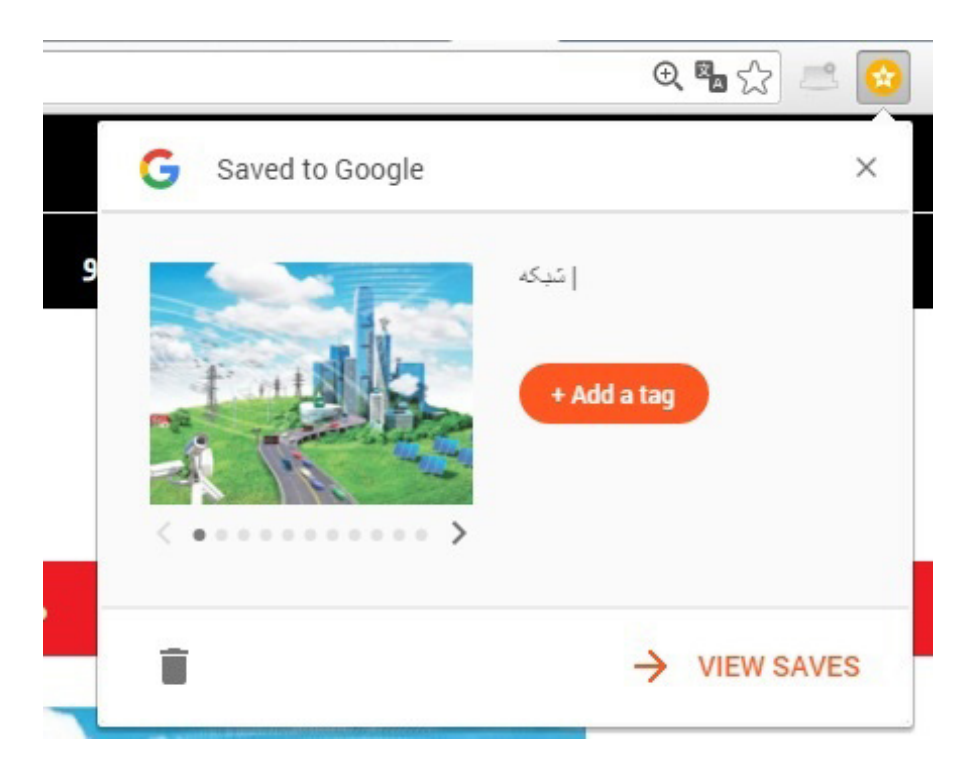

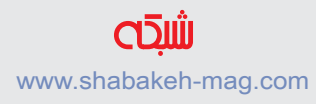

از دیگــر قابلیتهــای ایــن افزونــه میتــوان بــه ذخیرهســازی صفحــات وب در یـک مـکان مرکـزی اشـاره کـرد. همیـن موضـوع افزونـه فـوق را متمایــز از نمونههــای مشــابهی همچــون Star میکنــد. بهطــوری کــه محتــوای انتخابــی کاربــر درون فضــای ذخیرهســاز کالود گــوگل قــرار میگیــرد. ویژگــی برچســب زدن عناصــر، همانگونــه کــه در تصاویـر بـاال مشـاهده کردیـد بـه کاربـر ایـن توانایـی را میدهـد تـا در مـورد عناصـری کـه بایـد انتخـاب شـده و سـر فرصـت مطالعـه شـوند، تصمیمگیـری کنـد. عناصـری کـه توسـط کاربـر ذخیرهسـازی میشـوند درون آدرس save/com.google قــرار میگیرنــد. ایــن افزونــه در پلتفرمهــای وینــدوز، مــک، لینوکــس و البتــه سیسـتمعامل کــروم قابــل اسـتفاده اسـت.

> برای دانلود این افزونه 2 مگابایتی به آدرس زیر مراجعه کنید. https://goo.gl/DDhdI5

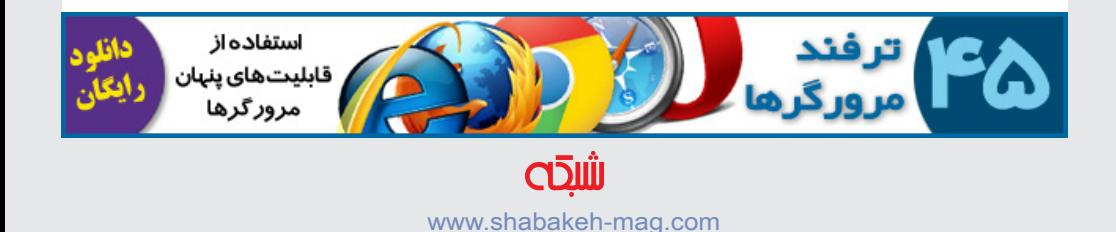

# **[هشت افزونه کاربردی کروم که زندگی شما را](http://www.shabakeh-mag.com/workshop/3268)**

#### **[تغییر میدهند](http://www.shabakeh-mag.com/workshop/3268)**

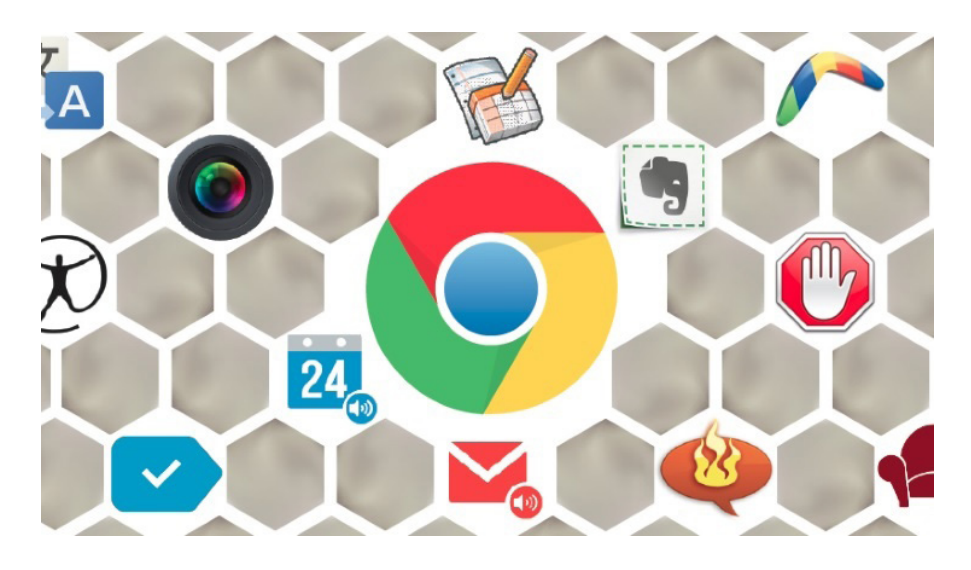

افزونههــا قدرتــی مضاعــف در اختیــار مرورگرهــا قــرار میدهنــد. افزونههــا نــه تنهــا بــه کاربــران و توســعهدهندگان کمــک میکننــد، بلکـه زحمـت پیادهسـازی قابلیتهـای مختلـف را از دوش تیـم تولیدکننده برداشـته و بـه تیـم تولیدکننـده مرورگر ایـن توانایـی را میدهند تـا تمرکز خـود را بـر زیرسـاخت مرورگـر معطـوف سـازند. در ایـن میـان مرورگـر کــروم بیــش از ســایر مرورگرهــا مــورد قبــول توســعهدهندگان و مــورد اسـتقبال کاربـران قـرار گرفتـه اسـت. بهطـوری کـه طیـف گسـتردهای از افزونههــای قدرتمنــد بــرای ایــن مرورگــر ســاخته شــدهاند.

شـما ممکـن اسـت از عاشـق یا مخالفـان محصوالت گـوگل باشـید، محصوالتی کـه در ارتبـاط بـا اسـمارتفونها، موتـور جسـتجو یـا حتـی مرورگـر محبـوب کــروم قــرار دارنــد. در اکتبــر Stats Global StatsCounter گــزارش داد اینترنـت اکسـپلورر محصـول غـول فنـاوری بیـش از 53 درصـد سـهام بــازار مرورگرهــا را از آن خــود کــرده اســت، بهطــوری کــه تنهــا در ایـاالت متحـده 41 درصـد کاربـران از ایـن مرورگـر اسـتفاده میکننـد. در حالـی کـه تعـدادی از کارشناسـان بـر ایـن بـاور هسـتند کـه بیـش از نیمـی از کاربـران سـاکن در ایـاالت متحـده از مرورگـر کـروم بـه عنـوان جایگزیـن اینترنـت اکسـپلورر اسـتفاده میکننـد. در اینجـا یـک سـؤال آشـکار و روشـن بـه ذهـن مـا خطـور میکنـد، چـه عاملـی باعـث شـده اسـت تـا میـزان محبوبیـت ایـن مرورگـر تـا بـه ایـن انـدازه زیاد باشـد؟ گـوگل در ارتبـاط بـا سـرویسها و سیسـتمهایی نظیـر ایمیـل، نقشـهها، مدیریـت اسـناد و تقویــم کامــلا موفــق بــوده اســت، بهطــوری کــه بــه خوبـی موفـق شـده یـک ارتبـاط و تعامـل مسـتقیم مابیـن عصـر دیجیتال و زندگـی روزمـره مـردم برقـرار کنـد. ایـن تجربـه کاربـری سـازنده یکی از اصلیتریـن عوامـل موفقیـت ایـن شـرکت بـه شـمار مـیرود.

در ایــن میــان مرورگــر کــروم بــه واســطه بهرهمنــدی از افزونههــای مختلـف یـک گام نسـبت بـه سـایرین پیـش اسـت. گـوگل در ارتبـاط بــا افزونههــا میگویــد: »افزونههــا، برنامههــای نرمافــزاری کوچکــی هسـتند کـه بـا ایجاد تغییـرات باعـث افزایش قابلیـت و عملکـرد مرورگر

کـروم میشـوند.» امـا چــه افزونههایـی واقعـا مسـیر زندگـی مـا را تغییـر میدهنــد؟ مــا در ایــن مقالــه بــه تعــدادی از بهتریــن افزونههایــی کــه بـرای مرورگـر کـروم عرضـه شـدهاند، نگاهـی خواهیـم داشـت.

#### **AdBlock Plus**

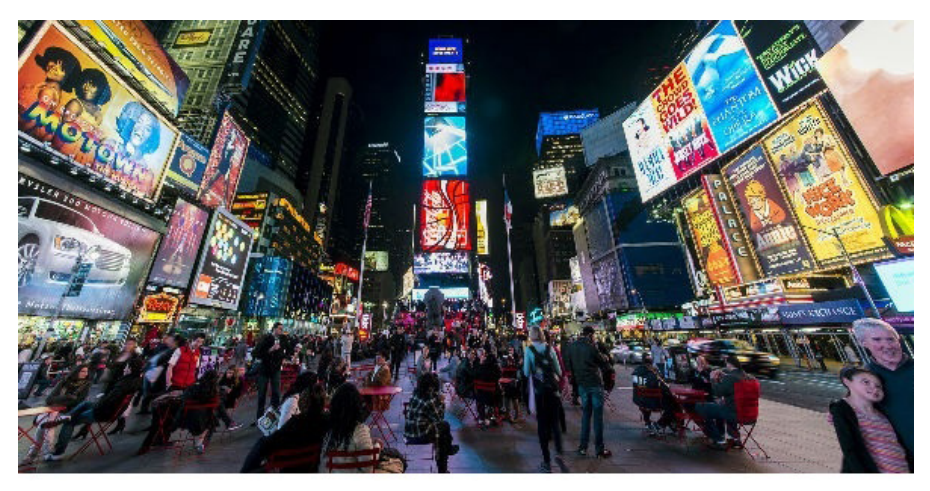

بـدون شـک ایـن افزونـه کامال شـناخته شـده اسـت. ایـن افزونه منبـع باز بـه شـما اجـازه مسـدود کـردن تبلیغـات، غیـر فعـال کـردن ردیابهـا و مسـدود کـردن دامنههایـی کـه بـه انتشـار بدافزارهـا مبـادرت میورزنـد را میدهـد. نزدیـک بـه چنـد سـال پیـش بـود کـه عرضـه ایـن مسـدود کننـده سـر و صـدای زیـادی بـه پـا کـرد و همچنیـن نسـخههای مختلفـی از آن عرضـه شـد. امـا Plus Adblock یکـی از مهمتریـن و قدرتمندتریـن افزونههـا در ایـن زمینـه بـه شـمار مـیرود. از سـال 2011 کـه ایـن افزونه پــا بــه عرصــه ظهــور نهــاد، دردســرهای بســیاری بــرای شــرکتهای فعـال در زمینـه تبلیغـات دیجیتـال بـه وجـود آورده اسـت. گزارشـی کـه بــه تازگــی از ســوی مؤسســه PageFair و ادوبــی منتشــر شــده اســت اعـام مـیدارد میـزان رشـد اسـتفاده از مسـدود کننـده تبلیغـات در ایـن صنعـت نزدیـک بـه 22 میلیـون دالر رشـد داشـته اسـت. بهطـوری کـه تعــدادی از ســایتها بــه مقابلــه بــا ایــن اقــدام برخواســتهاند و اقــدام بــه رد کــردن کاربرانــی میکننــد کــه افزونههــای مســدود کننــده را روی مرورگـر خـود نصـب کردهانـد. هـر چنـد تعـداد شـرکتهایی کـه دسـت بـه چنیـن اقدامـی زدهانـد کـم هسـتند، امـا بـه تدریـج بـر تعـدد آنهــا افــزوده خواهــد شــد. بهطــور مثــال، شــرکتی همچــون یاهــو کــه حجــم بســیار زیــادی از کاربــران آن از ســرویس ایمیــل ایــن شــرکت اسـتفاده میکننـد، نیـازی نـدارد، مـردم حتمـا تبلیغـات ایـن شـرکت را مشـاهده کننـد، امـا ایـن شـرکت بـه تازگـی سیاسـت جدیـدی را اتخـاذ کـرده اسـت. بهطـوری کـه اگـر کاربـران از افزونههـای مسـدود کننـده تبلیغـات اسـتفاده کـرده باشـند بـه آنهـا اجـازه دسترسـی بـه سـرویس ایمیلشــان را نمیدهــد. شــبیه بــه بســیاری از ســرویسهای اینترنتــی، ســرویس ایمیــل یاهــو رایــگان بــوده و هزینــه خــود را از تبلیغــات بــه دسـت مـیآورد. امـا اجـازه ندهیـد ایـن ویژگـی مانـع کار شـما شـود.

> لینک دانلود Plus AdBlock: https://goo.gl/oPBeOw

#### **UpNext Music Player**

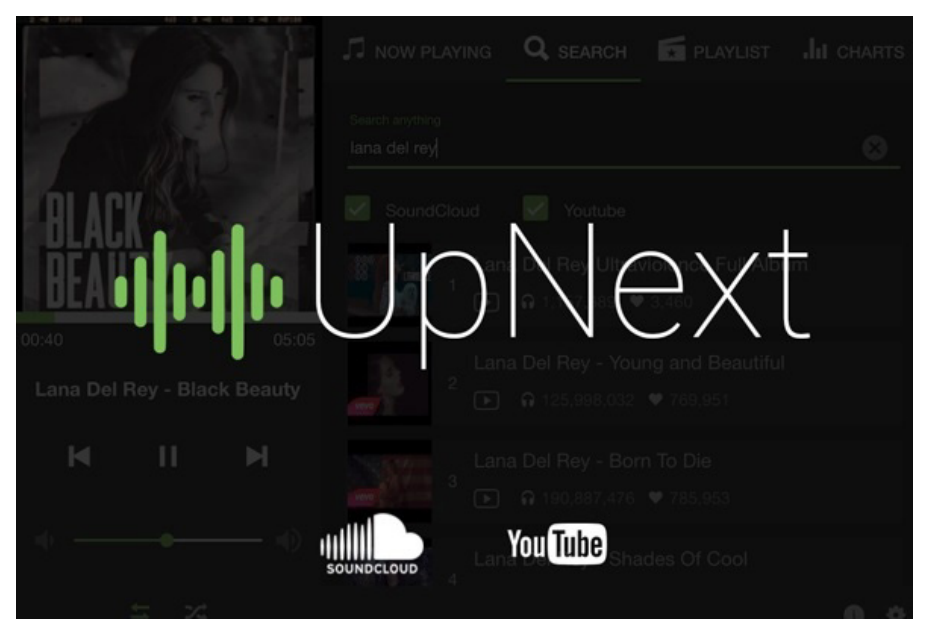

اگـر جـزء آن گـروه از افـرادی هسـتید کـه عاشـق گـوش کـردن بـه موســیقی هســتند، بهتــر اســت نگاهــی بــه ایــن افزونــه داشــته باشــید. Player Music UpNext بـه شـما اجـازه میدهـد در حالـی کـه در حـال گشــت و گــذار در دنیــای وب هســتید، در پــس زمینــه بــه جســتجوی اســتریمهای موســیقی بپردازیــد. کاری کــه ایــن افزونــه انجــام میدهــد ایــن اســت کــه محتــوای یوتیــوب و SoundCloud را بــه درون پخــش کننـده موسـیقی شـما وارد میکنـد. بـا اسـتفاده از ایـن راهکار دیگـر نیـازی بـه صبـر کـردن بـرای بارگـذاری محتـوا یـا مشـاهده تبلیغـات نخواهیـد داشــت. شــما ایــن توانایــی را داریــد تــا فهرســت پخشــی را بــه جــای بوکمـارک کـردن آهنگهـا ایجـاد کنیـد. جالبتـر آنکـه بـا اسـتفاده

از ایـن افزونـه محدودیتـی در ارتبـاط اجـرای کـروم روی کامپیوترهـای مختلــف نخواهیــد داشــت. بــه دلیــل اینکــه مجموعــه آهنگهــا هــر زمـان کامپیوتـر دیگـری را مـورد اسـتفاده قـرار دهیـد در اختیـار شـما خواهنــد بــود. تنهــا کافــی اســت بــه کــروم وارد شــده تــا برنامههــا در اختیـار شـما قـرار گیرنـد. در حالـی کـه ایـن افزونـه کمتر شـناخته شـده اسـت، امـا سـادگی کار بـا آن و همچنیـن رابـط کاربـری شـفاف آن باعث محبوبیـت آن شـده اسـت. زمانـی کـه از ایـن افزونـه اسـتفاده می کنیــد؛ همــه آن کاری کــه بایــد انجــام دهیــد ایــن اســت کــه آهنگهــای موردنظـر خـود را بـه فهرسـت مـورد نظـر اضافـه کنیـد.

> لینک دانلود Player Music UpNext: https://goo.gl/tLC4Cl

#### **Goo.gl URL Shortener**

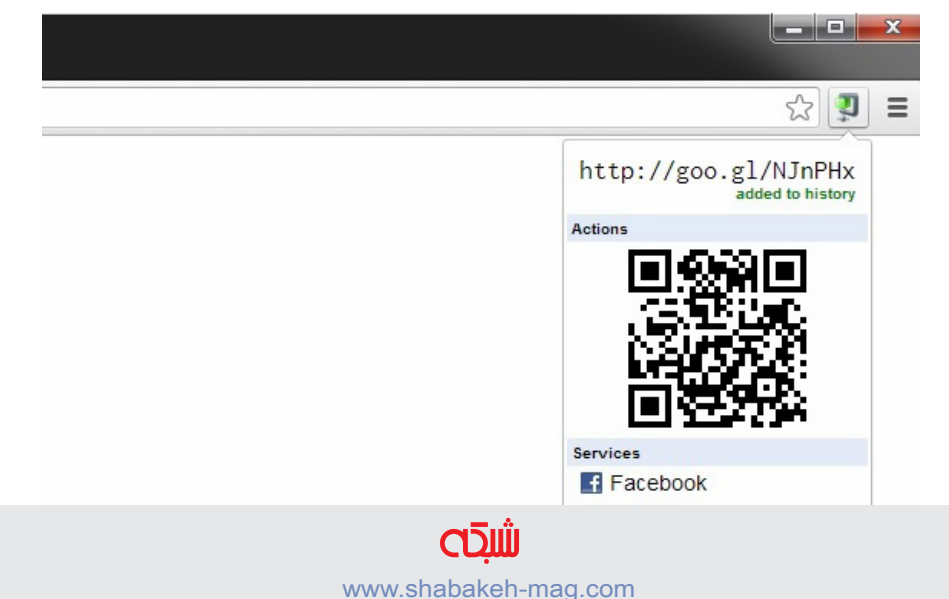

ایــن افزونــه بــرای افــرادی کاربــرد دارد کــه بــه طــور منظــم تمایــل دارنــد، آدرس URLهــا را کوتــاه ســازند. بــه جــای آنکــه آدرس URL را کپـی کـرده و سـایتی همچـون com.TinyURL را را بـاز کـرده، لینـک آدرس را در آن وارد کــرده و ســپس یــک کپــی کوتــاه شــده را تحویــل بگیریــد، ایــن افزونــه بــه شــما ایــن توانایــی را میدهــد تــا روی یــک آدرس URL کلیـک راسـت کنیـد و در ادامـه آدرس کوتـاه شـده URL را از کلیپبــرد سیســتم خــود بازیافــت کنیــد. ایــن افزونــه بــه ویــژه زمانــی کاربــرد پیــدا میکنــد کــه یــک آدرس طوالنــی URL یــا یــک آدرس پیچیـده در اختیـار داریـد و بایـد آنرا ارسـال کنیـد. از ویژگیهـای خارجـی اضافـی ایـن افزونـه میتـوان بـه کپـی کـردن خـودکار لینـک جدیـد بـه حافظـه موقـت و میانبـر صفحـه کلیـد اشـاره کـرد. امـروزه بســیاری از حرفهایهــای دنیــای فنــاوری کــه در شــبکههای اجتماعــی بـه فعالیـت اشـتغال دارنـد همـواره از آدرسهـای کوتـاه شـده اسـتفاده میکننــد، در نتیجــه ایــن افزونــه بیــش از آنچــه تصــور میکنیــد بــه یــاری شــما میآیــد.

> لینک دانلود Shortener URL gl.Goo https://goo.gl/gZ2jlU

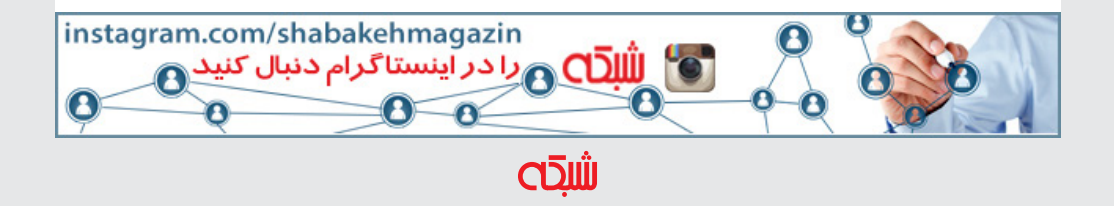

www.shabakeh-mag.com

#### **ZenMate**

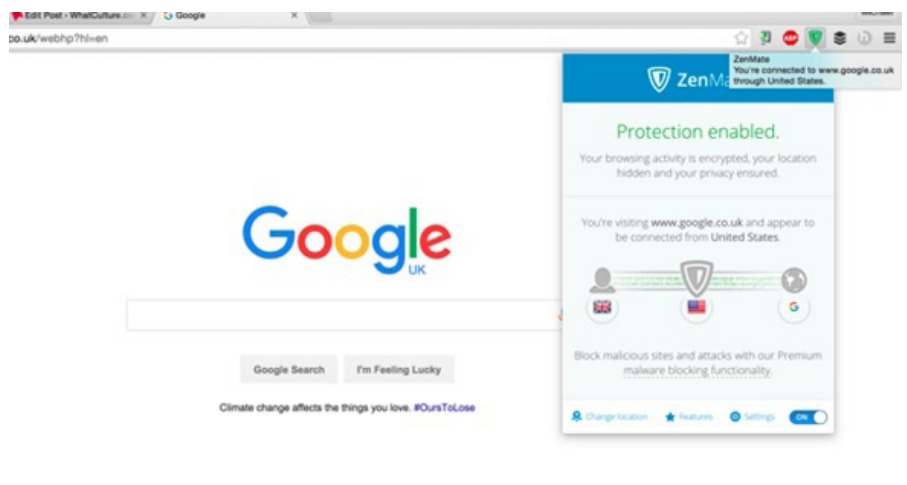

شـاید ZenMate یکـی از بهتریـن افزونههایـی اسـت کـه تـا بـه امـروز آنرا مـورد اسـتفاده قـرار دادهام. افزونـهای کـه بـه شـکلهای مختلـف میتـوان از آن اسـتفاده کـرد. ZenMate در حـوزه ابزارهـای مرتبـط بـا حریـم خصوصـی قـرار میگیـرد. افزونـهای کـه بـا اطـاع از ماهیـت آن شـاید هیـچگاه نتوانیـد آنرا بـه کنـاری بگذاریـد. ایـن افزونـه سـه قابلیتی کلیـدی را در خـود جـای داده اسـت. اول آنکـه در زمـان گشـت و گـذار در دنیــای اینترنــت مانــع از آن میشــود تــا ســایتها بــا اســتفاده از کوکیهـا بـه اطالعـات شـما دسـت یابنـد. آنگونـه ZenMate گـزارش داده اســت، ردیابهــای اینترنتــی بــا اســتفاده از بنرهــای تبلیغاتــی، تحلیلهــای ترافیکــی ســایت و شــبکههای اجتماعــی فعالیتهــای کاربــران در فضــای مجــازی را رصــد میکننــد. بهطــوری کــه هرگونــه فعالیــت کاربــر را مــورد بررســی قــرار داده و آنهــا را ثبــت میکننــد. ایـن افزونـه سـعی میکنـد، مانـع از آن شـود تـا سـایتها بـا اسـتفاده از چنیـن روشهایـی بـه اطالعـات شـما دسترسـی داشـته باشـند.

جالبتریـن قابلیـت ایـن افزونـه در ارتبـاط با VPN اسـت. بهطـور معمول تعـدادی از سـایتها در ارتبـاط بـا اسـتریمهای ویدیویـی، اخبـار، ناشـران یـا شـبکههای اجتماعـی مانـع از آن میشـوند تـا کاربرانـی از کشـورهای خـاص یـا مناطـق خـاص بـه آنهـا دسترسـی داشـته باشـند. امـا شـما ایـن توانایـی را داریـد بـا اسـتفاده از ایـن افزونـه بـه شـکل هوشـمندانهای اوضـاع را تغییـر دهیـد. کافـی اسـت منطقـه جغرافیایـی محـل سـکونت خــود را تغییــر داده تــا بتوانیــد بــه چنیــن محتوایــی دسترســی داشــته با شید .

سـرانجام، زمانـی کـه کاربـران از سیسـتمهای وایفـای عمومـی اسـتفاده می کننــد و در همــان لحظــه شــخصی ســعی می کنــد، بهطــور پنهانــی اطالعـات کاربـران را شـنود کـرده و آنهـا را سـرقت کنـد، ایـن افزونـه وارد عمـل شـده و بـه یـاری کاربـران میرسـد. در مجمـوع ایـن افزونـه واقعـا حیاتـی و نجـات بخـش اسـت.

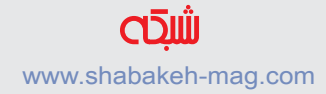

# لینک دانلود ZenMate: https://goo.gl/RivJvO

#### **PanicButton**

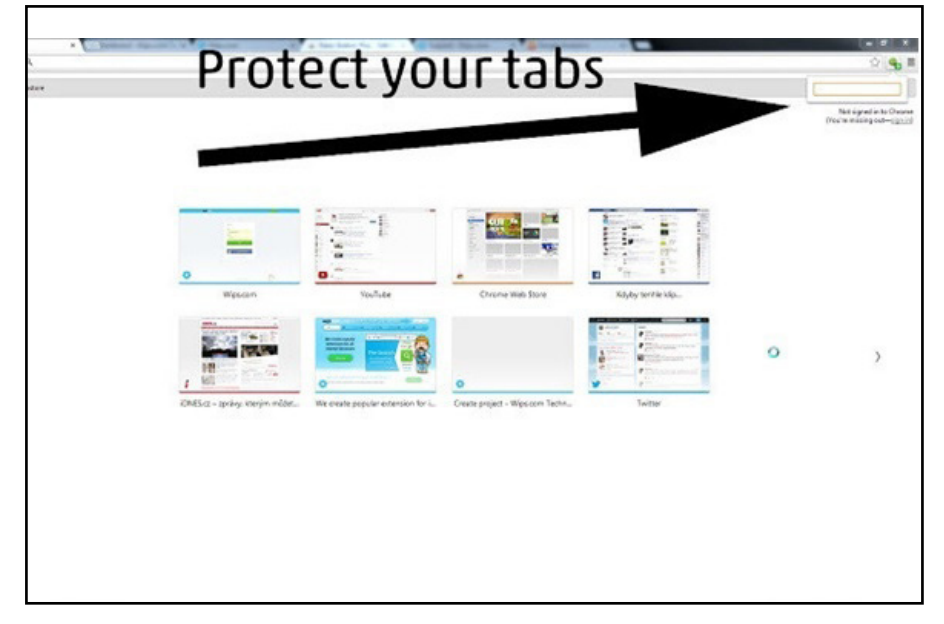

اگــر جــزء آن گــروه از کاربرانــی هســتید کــه در محــل کار، حســاب کاربــری خــود در شــبکههای اجتماعــی را چــک میکنیــد، بــه ایــن افزونــه نیــاز خواهیــد داشــت. در حالــی کــه ZenMate اجــازه میدهــد بهطـور آزادانـه بـه گشـت و گـذار در محیـط وب بپردازیـد ، -PanicBut ton ایــن قابلیــت را در اختیــار شــما قــرار میدهــد تــا همــه زبانههــای بـاز مرورگـر را در قالـب یـک زبانـه تکـی مشـاهده کنیـد. هـر زمـان بـه زبانههـای مختلـف نیـاز داشـتید، بـا کلیـک روی دکمـهای کـه بـرای این منظـور در نظـر گرفتـه شـده اسـت زبانههـا بـه وضعیـت عـادی خـود بــاز میگردنــد. در ایــن حالــت زبانههــا در قالــب بوکمارکهایــی در یـک پوشـه جـدا ذخیرهسـازی میشـوند. بعـد از ایـن عمـل ، -PanicBut ton بــه رنــگ ســبز در آمــده و بــه شــما نشــان میدهــد چــه تعــداد زبانـه بـاز پنهـان شـدهاند. همچنیـن اگـر تمایلـی بـه بازگردانـدن زبانههـا بـه حالـت عـادی نداریـد، کافـی اسـت پوشـه Panic temporary را کـه در پوشــه بوکمارکهــای کــروم ســاخته میشــود، پــاک کنیــد. بــرای راحتـی میانبـر کلیـد 4F بـرای پنهانسـازی یـا بـاز گردانـدن زبانههـا در اختیـار کاربـران قـرار دارد. ایـن افزونـه توسـط تومـاس گرینـر کـه مجموعـهای از برنامههـای مرتبـط بـا حریـم خصوصـی را تولیـد میکنـد سـاخته شـده اسـت.

> لینک دانلود PanicButton: https://goo.gl/l2kf3d

**بــا عضویــت در ســایت هــر هفتــه یــک کتــاب، رایــگان دریافــت میکنیــد.** www.shabakeh-mag.com

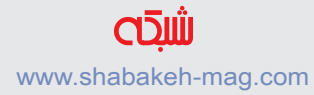

#### **MightyText**

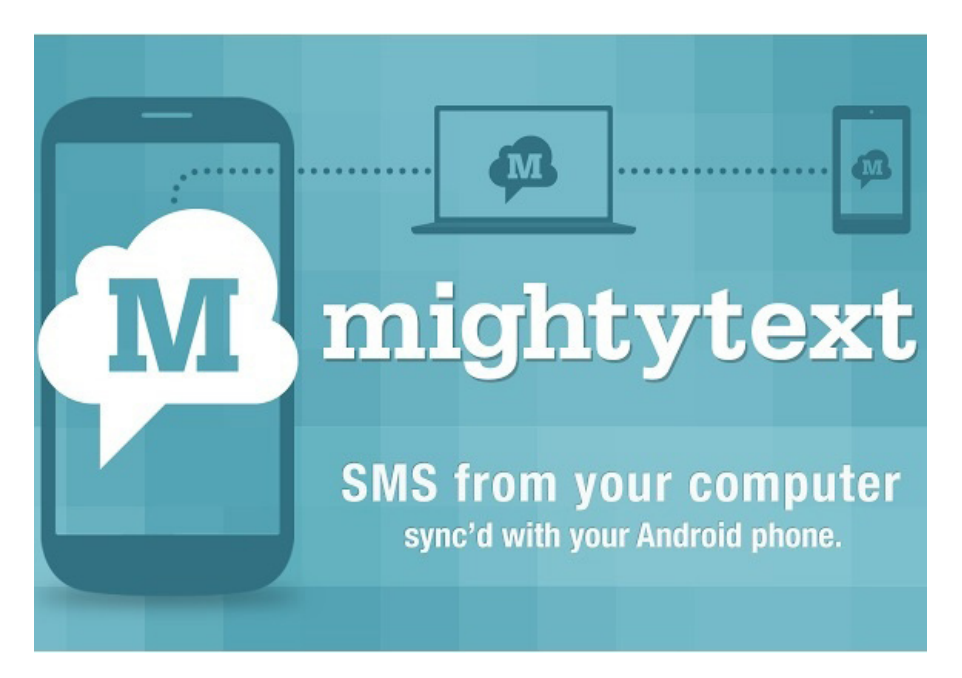

اگـر جـزء آن گـروه از کاربرانـی هسـتید کـه از آیفـون و مـک اسـتفاده نمیکننــد، ایــن افزونــه بــرای شــما مناســب اســت. MightyText ایــن افزونــه بــه شــما ایــن توانایــی را میدهــد از کــروم بــرای ارســال و دریافـت پیامهـا بـه/از اسـمارتفون آندرویـدی اسـتفاده کنیـد. برنامـه iMessage اپـل زمانـی کـه یـک ارتبـاط اینترنتـی دراختیـار داریـد، بـه شـما ایـن توانایـی را میدهـد تـا پیامهایـی را مسـتقیما بـه مـک خـود ارسـال کنیـد. ایـن افزونـه نیـز مشـابه چنینـی کاری را انجـام میدهـد بـا ایـن تفـاوت کـه رایـگان بـوده و از قابلیـت بیشـتری برخـوردار اسـت. تـا

قبـل از عرضـه ایـن افزونـه هیـچ راهکار سـادهای بـرای برقـراری ارتبـاط میــان کامپیوترهــا و و اســمارتفونهای آندرویــدی وجــود نداشــت. افزونــه فــوق ایــن توانایــی را دارد تــا تصاویــر و ویدیوهایــی کــه توســط اسـمارتفون شـما ضبـط شـده اسـت را بـه شـکلی ایمـن روی کامپیوتـر شـخصی یـا تبلـت ذخیرهسـازی کـرده و همچنیـن از تعـدادی از فیلترهـا و افکتهـای اینسـتاگرام اسـتفاده کنـد. در حالـی کـه ایـن افزونـه هیـچ راه حلــی بــرای کاربــران غیــر آندرویــدی ارائــه نمیکنــد، امــا بــاز هــم نزدیـک بـه شـش میلیـون نفـر از ایـن افزونـه اسـتفاده میکننـد.

> لینک MightyText: https://goo.gl/N39Ck3

#### **StayFocused**

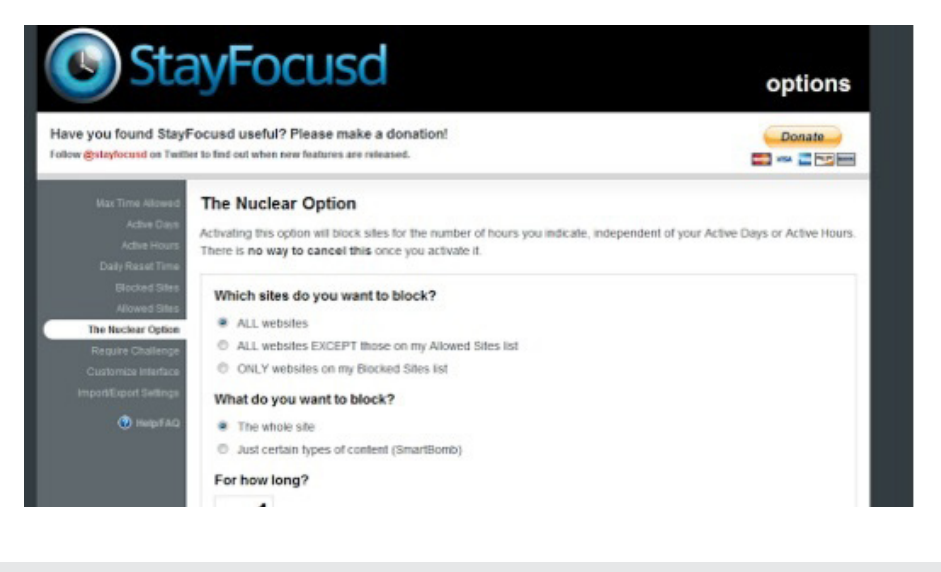

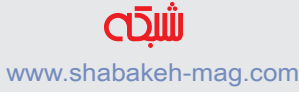

ایــن افزونــه بــه شــما کمــک میکنــد تــا بهــرهوری شــما در محــل کار یــا زمانــی کــه در حــال مطالعــه امتحــان نهایــی هســتید بــاال رود. ایــن افزونـه بـرای افزایـش بهـرهوری شـما مـدت زمانـی کـه در سـایتهای مختلـف همچـون فیسبـوک، توییتـر، ردیـت هـدر میدهیـد را محـدود میکنـد. کاری کـه ایـن افزونـه انجـام میدهـد ایـن اسـت کـه بـه شـما کمـک میکنـد تمرکـز بیشـتری روی کار خـود داشـته باشـید. هنگامـی کـه زمانـی را تخصیـص میدهیـد، بـا سـپری شـدن آن سـایتهایی کـه بـرای ایـن افزونـه مشـخص کردهایـد، مسـدود شـده و بقیـه روز بـه آنها دسترسـی نخواهیـد داشـت. ایـن قابلیـت منعطـف بـوده و ایـن توانایـی را دارد تــا همــه ســایتها، زیردامنههــای خــاص، مســیرهای مشــخص یــا حتــی محتوایــی خــاص در صفحــات ) فیلمهــا، بازیهــا، عکسهــا، فرمهــا و....( را تحــت تأثیــر قــرار دهــد. ایــن افزونــه بــه ویــژه بــرای والدینـی مفیـد اسـت کـه تمایـل ندارنـد، فرزنـدان آنهـا تمـام طـول روز را بـه مشـاهده صفحـات وب بپردازنـد.

> لینک دانلود StayFocused https://goo.gl/law1hf

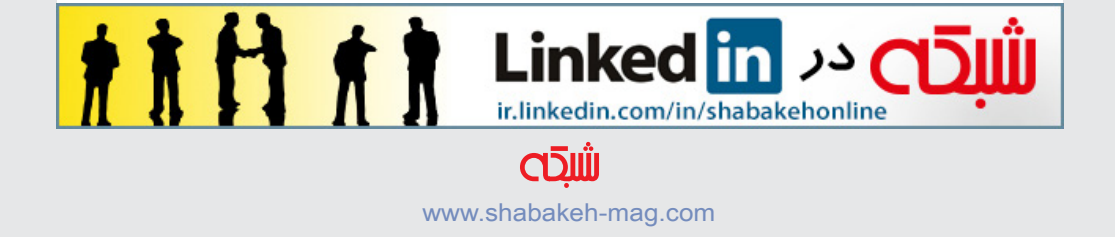

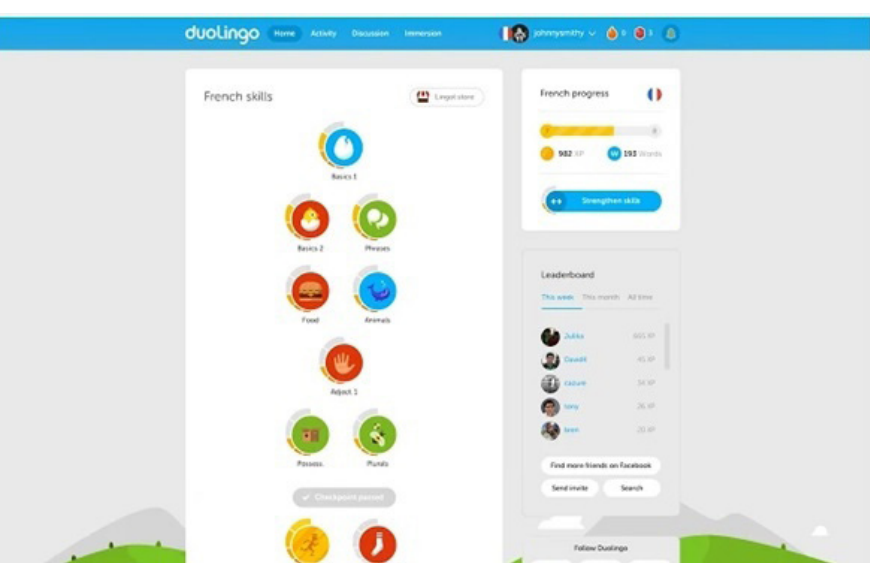

## **Duolingo on the Web**

اگـر بـه دنبـال یادگیـری زبانهـای مختلـف هسـتید بـه شـما پیشـنهاد میکنیـم، بـرای یکبـار هـم کـه شـده ایـن افزونـه را امتحـان کنیـد. ایـن افزونـه بهطـور رایـگان و بـدون آنکـه تبلیغـی را نشـان دهـد، زبانهـای انگلیسـی، ترکـی، فرانسـه، آلمانی، اسـپانیولی، پرتغالـی و ایتالیایـی و.... را به شـما آمـوزش میدهـد.

> لینک دانلود Duolingo on the Web: https://goo.gl/P1S12I

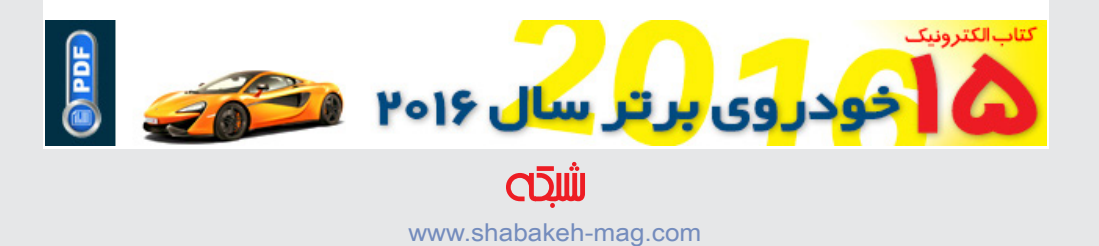

# **14 [ترفند ضروری کروم](http://www.shabakeh-mag.com/information-feature/3152)**

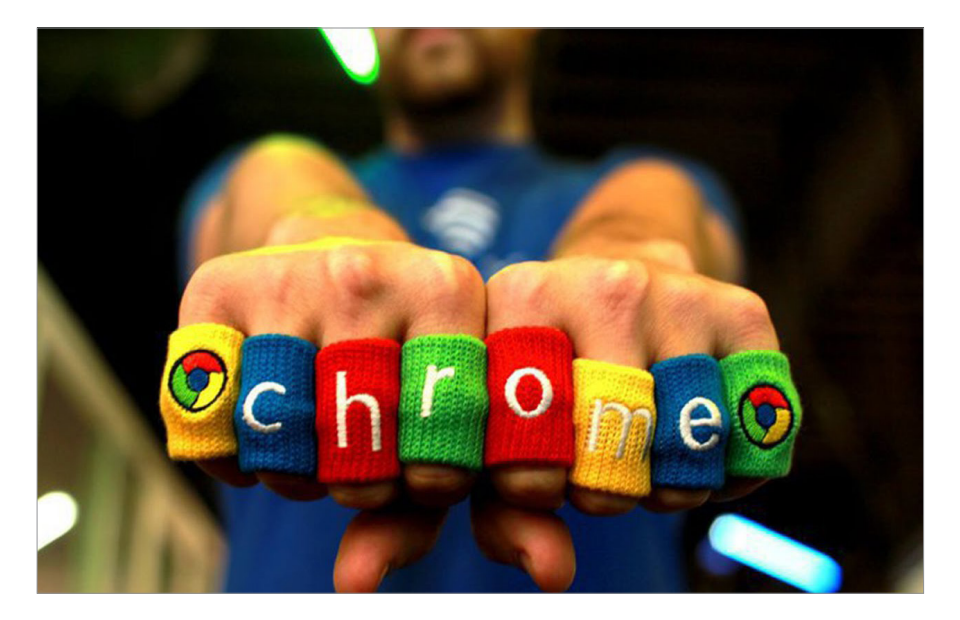

**.1 محدود کردن پخش فایلهای چندرسانهای**

آیــا مایــل هســتید زمانیکــه صفحــهای بــاز میشــود، ویدیوهــا و انــواع مختلـف محتـوای فلـش بهطـور خـودکار پخـش نشـوند؟ در نـوار آدرس کـروم عبـارت chrome://settings/content را وارد کنیـد. صفحـه را بـه پاییـن پیمایـش کـرده تـا بـه بخـش ins-Plug برسـید. سـپس گزینه Play to Click را انتخـاب کنیـد. از ایـن پـس محتـوای چندرسـانهای بـه صـورت جعبـه خاکسـتری رنگـی بـه نمایـش درمیآیـد.

در ایـن حالـت بـرای اینکـه محتـوای چندرسـانهای فعال شـود، بایـد روی

آن کلیـک کـرد. البتـه بـه ایـن نکتـه توجـه کنیـد کـه ایـن کار ممکـن اسـت در رونـد کاری بعضـی از سـایتها مشـکل بـه وجـود آورد. بـرای حــل ایــن مشــکل روی دکمــه Exceptions Manage کلیــک کنیــد و ســایتهای مدنظــر را در فهرســت ســفید قــرار دهیــد.

**.2 بستن زبانهها با کلید میان ماوس** شــاید از ایــن موضــوع اطــاع داشــته باشــید کــه زبانههــا بهراحتــی از داخــل پنجرههــا بــه داخــل یــا خــارج از آن وارد میشــوند. امــا آیــا ایــن نکتــه را میدانســتید کــه بــرای مدیریــت روی زبانههــا میتوانیــد از کلیــد میــان مــاوس اســتفاده کنیــد؟ اگــر ایــن کلیــد را روی عنــوان زبانــهای فشــار دهیــد، زبانــه فعــال بســته میشــود.

#### **.3 باز کردن لینکها با کلید میان ماوس**

کلیــد میــان مــاوس کاربــرد دیگــری نیــز دارد. ایــن کلیــد میتوانــد لینکـی در زبانـه جدیـدی در پسزمینـه بـاز کنـد. در نتیجـه بـدون اینکه محتـوای اصلـی دسـتخوش تغییـرات شـود، بهراحتـی لینکهـا در زبانـه جدیــدی بــاز میشــوند.

**.4 روش دیگری برای باز کردن لینکها** اگـر تمایـل نداریـد از کلیـد میـان مـاوس اسـتفاده کنیـد، راهـکاری دیگــری نیــز وجــود دارد. چنانچــه کلیــد Ctrl را پاییــن نگــه دارد و کلیــد چــپ مــاوس را فشــار دهیــد، لینکهــا در زبانــه جدیــدی بــاز میشـوند. اگـر کلیـد Shift را پاییـن نگـه داریـد و کلیـد چـپ مـاوس را فشــار دهیــد، ایــن بــار لینکهــا در پنجــره جدیــدی بــاز میشــوند.

**.5 باز کردن نتایج در یک صفحه جدید** اگــر در نــوار آدرس کلمــهای را وارد کنیــد و کلیدهــای Enter+Alt را فشـار دهیـد، بـه جـای اینکـه نتایـج در زبانه جـاری نشـان داده شـود، در صفحــه جدیــدی بــاز میشــود.

#### **.6 سفارشیسازی زبانههای جدید**

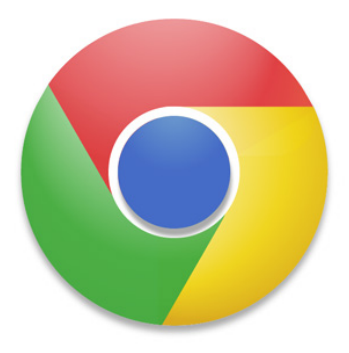

آیـا احسـاس میکنیـد زبانههـای کـروم یکنواخـت هسـتند؟ گـوگل بـه شـما اجـازه میدهـد بـه سـبک دیگـری زبانههـای خـود را بـاز کنیـد؛ بهطـوری کـه زبانههـا در حالـت سفارشـی نشـان داده شـوند. بـرای ایـن منظـور بـه افزونـه جانبـی Redirect Tab New نیـاز داریـد. زمانیکـه

ایـن افزونـه را نصـب کـرده و در بخـش تنظیمـات آن گزینـه Chrome Apps یــا گزینههــای دیگــر را انتخــاب کنیــد، آنگاه مشــاهده خواهیــد کـرد هـر زمـان زبانـه جدیـدی سـاخته میشـود و دیگـر صفحـه سـاده یـا تصویـری بندانگشـتی از سـایتهایی کـه قبـ ًا دیـده شـدهاند، نشـان داده نخواهـد شـد. [\)لینـک دانلـود زبانـه](https://chrome.google.com/webstore/detail/new-tab-redirect/icpgjfneehieebagbmdbhnlpiopdcmna/related): [dUxmXq/gl.goo://https](https://goo.gl/dUxmXq)

#### **.7 انتقال گروهی زبانهها**

اگــر قصــد داریــد چنــد زبانــه یکمرتبــه انتقــال پیــدا کننــد یــا بســته شـوند، کلیـد Shift را پاییـن نگـه داریـد و روی عنـوان هـر زبانـه کلیـک کنیـد. در ایـن حالـت همـه زبانههـا انتخـاب شـده و بهآسـانی بـا فراینـد کشـیدن )drag)، بـه پنجـره جدیـد منتقـل شـده یـا همـه آنهـا بهطـور همزمــان، بــا فشــار کلیــد W+Ctrl بســته میشــوند.

#### **.8 باز گرداندن زبانهها**

آیـا زبانـهای را به اشـتباه بسـتهاید؟ بـا ترکیـب کلیدهـای T+Shift+Ctrl، میتوانیـد زبانـه بستهشـده را مجـدداً بـاز کنیـد. هـر بـار ایـن ترکیـب را فشـار دهیـد، زبانههایـی کـه قبـ ًا بسـته شـدهاند، بـاز میشـوند.

#### **.9 مشاهده صفحاتی که بیشتر بازدید شدهاند**

بــا اســتفاده از ترکیــب کلیدهــای H+Ctrl، بــه تاریخچــه بازدیدهــا دسترسـی خواهیـد داشـت. امـا بـرای اینکـه مشـاهده کنید، چـه صفحاتی بیشــتر بازدیــد شــدهاند، کافــی اســت دکمــه Back کــه در کنــار نــوار آدرس قـرار دارد، کلیـک چـپ مـاوس را نگـه داریـد. ایـن کار بـا پاییـن نگهداشــتن کلیــد میــان مــاوس نیــز امکانپذیــر اســت.

**.10 جستجوی سریع یک متن**

اگـر متـن یـا کلمـهای را در صفحـهای انتخـاب کنیـد و روی آن کلیـک راسـت کنیـد، فهرسـتی ظاهـر میشـود کـه متـن انتخابـی را همـراه بـا عبــارت for google search نشــان میدهــد. بــا انتخــاب ایــن گزینــه، صفحــه نتایــج گــوگل متناســب بــا متــن انتخابــی بــه شــما نشــان داده میشــود.

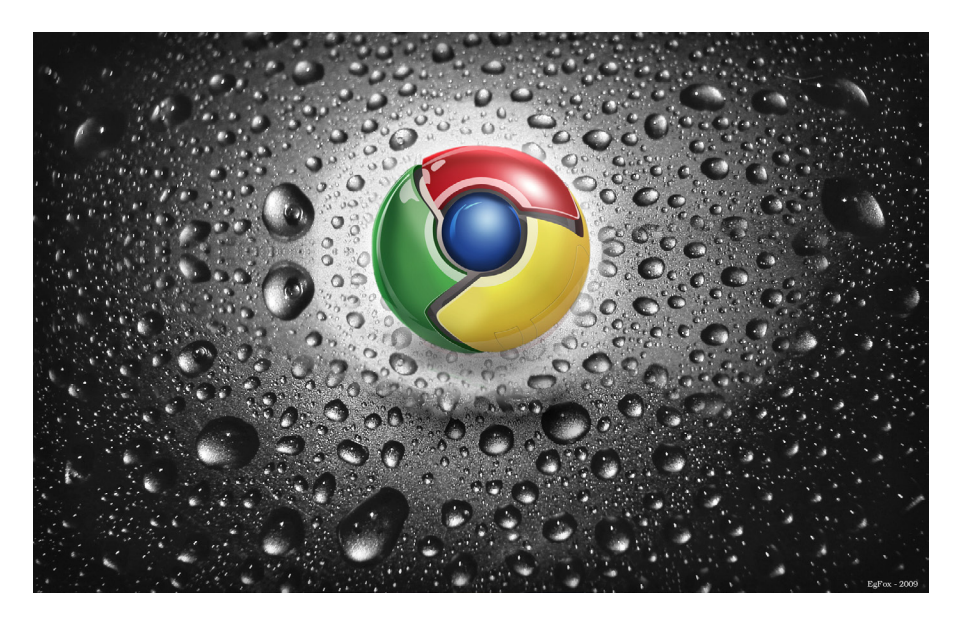

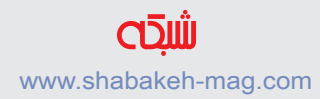

**.11 یک جستجوی سریع** اگــر متنــی را در صفحــهای انتخــاب کردیــد و آن را بــه ســمت نــوار آدرس کشــیدید، کــروم بهطــور خــودکار از گــوگل بــرای جســتوجوی آن اســتفاده میکنــد.

**.12 جستجوی فایلهای ذخیرهشده در گوگلدرایو** بــا کمــک کــروم می ً توانیــد مســتقیما بــه جســتوجوی فایلهــای خــود در گوگلدرایــو بپردازیــد. در نــوار آدرس کلیــک راســت کــرده و از فهرسـت ظاهرشـده، گزینـه engines search Edit را انتخـاب کنیـد. در پنجــره ظاهرشــده، نــام موتــور جســتوجو را Drive Google، کلمــه کلیـدی را gd \_ یـا هـر کلمـه کلیـدی کـه مایـل هسـتید\_ و آدرس URL را http://drive.google.com/?hl=en&tab=bo#search/%s تنظیـم کنیــد و کلیــد Done را فشــار دهیــد. همیــن ترفنــد در جیمیــل نیــز میتوانــد اســتفاده شــود. کافــی اســت کلمــه کلیــدی راgm و آدرس https://mail.google.com/mail/ca/u/0/#search/%s I, URL تعییـن کنیـد.

**.13 پیمایش صفحه رو به باال**

میدانیـد کـه بـا فشـار کلیـد Space، صفحـه بـه سـمت پاییـن پیمایـش میشــود، امــا آیــا میدانســتید ترکیــب space+Shift باعــث میشــود پیمایـش صفحـه رو بـه بـاال انجـام شـود؟

**.14 دسترسی به فایلها** کـروم ایـن توانایـی را دارد تـا هماننـد Explorer File، نـام فایلهـا و پوشـهها را بـه شـما نشـان دهـد. بـرای ایـن منظـور نـام درایـو مدنظـر خـود را \_ بـرای مثـال \:C \_ در نـوار آدرس وارد کنیـد و کلیـد enter را فشـار دهیـد.

#### **کتاب الکترونیکی »چند وظیفهگی ممنوع«**

**بسـیاری از مدیـران، در بـدو ورود و اسـتخدام نیروهـای انسـانی، توجـه میکننـد نیـروی جدیــد توانایــی انجــام همزمــان چندیــن کار را داشــته باشــد تــا بــه بهــرهوری بیشــتری برسـند. امـا آزمایشهـای علمـی و تحقیقـات میدانـی چیـز دیگـری میگوینـد و بـه شـدت چندوظیفهگــی را نهــی میکننــد؛ چــون برعکــس تصــور عمومــی؛ کشــنده بهــرهوری اســت. امـا چـرا؟** 

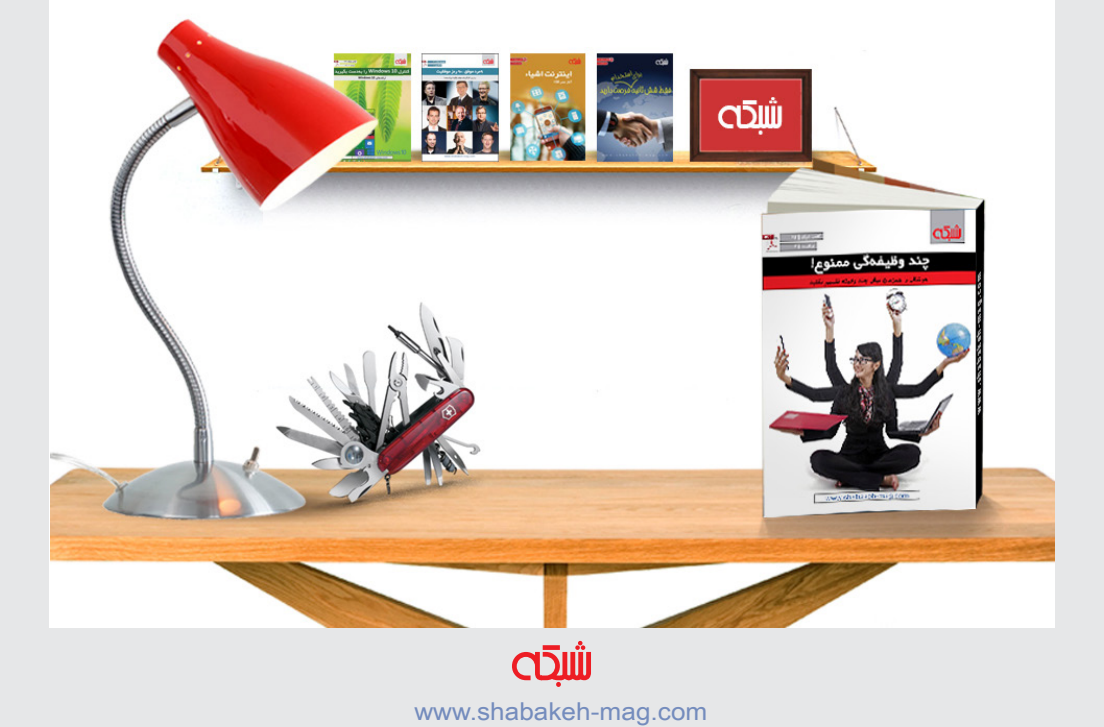

#### **[نشاط سابق را به گوگل کروم بازگردانيد](http://www.shabakeh-mag.com/workshop/7813/%DA%86%DA%AF%D9%88%D9%86%D9%87-%D8%A8%D8%AF%D9%88%D9%86-%D9%86%D8%B5%D8%A8-%D9%85%D8%AC%D8%AF%D8%AF-%D9%85%D8%B4%DA%A9%D9%84%D8%A7%D8%AA-%DA%A9%D8%B1%D9%88%D9%85-%D8%B1%D8%A7-%D8%B1%D9%81%D8%B9-%D9%88-%D8%B3%D8%B1%D8%B9%D8%AA-%D8%A2%D9%86-%D8%B1%D8%A7-%D8%A7%D9%81%D8%B2%D8%A7%DB%8C%D8%B4-%D8%AF%D9%87%DB%8C%D9%85)**

# **[چگونه بدون نصب مجدد مشکالت کروم را رفع و](http://www.shabakeh-mag.com/workshop/7813/%DA%86%DA%AF%D9%88%D9%86%D9%87-%D8%A8%D8%AF%D9%88%D9%86-%D9%86%D8%B5%D8%A8-%D9%85%D8%AC%D8%AF%D8%AF-%D9%85%D8%B4%DA%A9%D9%84%D8%A7%D8%AA-%DA%A9%D8%B1%D9%88%D9%85-%D8%B1%D8%A7-%D8%B1%D9%81%D8%B9-%D9%88-%D8%B3%D8%B1%D8%B9%D8%AA-%D8%A2%D9%86-%D8%B1%D8%A7-%D8%A7%D9%81%D8%B2%D8%A7%DB%8C%D8%B4-%D8%AF%D9%87%DB%8C%D9%85)  [سرعت آن را افزایش دهیم](http://www.shabakeh-mag.com/workshop/7813/%DA%86%DA%AF%D9%88%D9%86%D9%87-%D8%A8%D8%AF%D9%88%D9%86-%D9%86%D8%B5%D8%A8-%D9%85%D8%AC%D8%AF%D8%AF-%D9%85%D8%B4%DA%A9%D9%84%D8%A7%D8%AA-%DA%A9%D8%B1%D9%88%D9%85-%D8%B1%D8%A7-%D8%B1%D9%81%D8%B9-%D9%88-%D8%B3%D8%B1%D8%B9%D8%AA-%D8%A2%D9%86-%D8%B1%D8%A7-%D8%A7%D9%81%D8%B2%D8%A7%DB%8C%D8%B4-%D8%AF%D9%87%DB%8C%D9%85)**

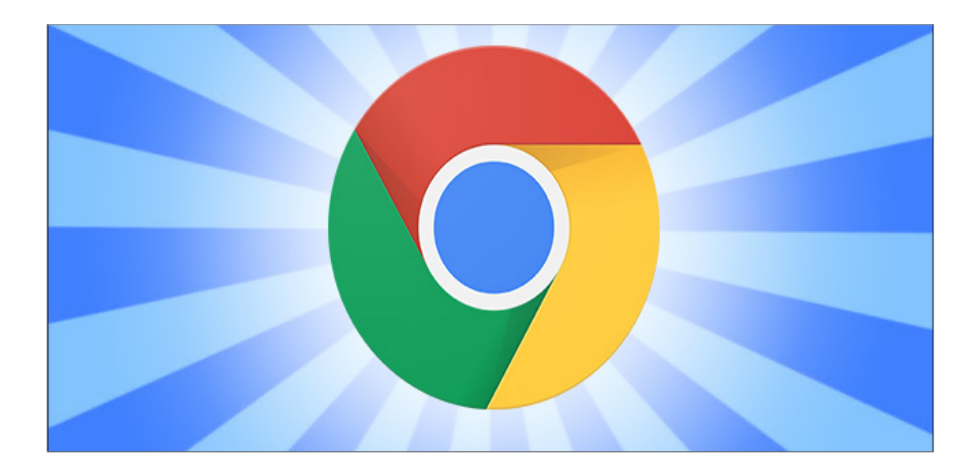

مرورگـر کـروم قدرتمنـد شـما بـرای اولیـن بـار آن گونـه كـه بایـد مثـل گذشـته کار نمیکنـد و شـما هـم علـت آن را نمیدانیـد. آیـا گـوگل را مقصـر میدانیـد و بـه سـراغ یـک مرورگـر دیگـر میرویـد تـا از دسـت مشــکالت راحــت شــوید؟ بــه ایــن ســرعت تصمیــم نگیریــد، دردســر ریسـت کـردن یـک مرورگـر خیلـی کمتـر از انتخـاب سـایر راهحلهـا اسـت و میتوانـد تمـام مشـکالت شـما را برطـرف کنـد. همچنیـن تمـام بوکمارکهـا و اطالعـات شـما نیـز محفـوظ باقـی خواهـد مانـد. سـادهترين کاری کـه بـرای رفـع مشـکالت یـک مرورگـر وب میتـوان انجـام داد، ریسـت آن اسـت. امـا ریسـت کـردن یـک مرورگر چـه کاری انجـام میدهـد؟

اولیـن چیـزی کـه بایـد بدانیـد ایـن اسـت کـه کـروم یـک مرورگـر وب قدرتمنـد و باثبـات اسـت. امـا بـه مـرور زمـان شـما ممکـن اسـت متوجه تغییراتــی در کــروم شــوید و ســرعت بــاالی آن ممکــن اســت کمتــر و کمتـر شـده تـا بـه انـدازهای برسـد کـه دیگـر آزاردهنـده باشـد. بعضـی اوقـات نیـز ایـن کاهـش سـرعت بـه حـدی میرسـد کـه مرورگـر از کار مے,افتد.

اینهـا الزامـا ایـراد خـود کـروم نیسـتند. اگـر چنـد وقتـی از اسـتفاده شـما از کــروم میگــذرد، بــه احتمــال زیــاد آن را بــا انبوهــی از افزونههــا، کوکیهــا، دادههــای ســایت و چیزهــای ریــز و درشــت دیگــر پــر کردهایـد. هـر چنـد در اصـل کوکیهـا و دادههـای کـش شـده بـه ایـن منظـور سـاخته شـدهاند تـا شـما یـک وبگـردی سـریع را تجربـه کنیـد، امـا تعـداد بـاال و حجـم زیـاد آنهـا و همینطـور اسـتفاده بیـش از انـدازه از افزونههـا میتوانـد مرورگـر را سـنگین کـرده و عملکـرد آن را تضعیـف کنــد. همچنیــن درســت کار نکــردن کوکیهــا و دادههــای کــش شــده میتوانــد باعــث خطــای ســایتها و خــود مرورگــر شــود. حتــی ممکــن اسـت بـا آلـوده شـدن مرورگـر توسـط سـایتهای مخـرب کل امنیـت سیسـتم شـما در معـرض خطـر قـرار گيـرد. شـما میتوانیـد بـا طـی کـردن مرحلـه بـه مرحلـه قابلیتهـای مختلـف موجـود در کـروم سـرعت آن را افزایـش دهیـد، امـا یک راه بسـیار سـاده نیــز وجــود دارد کــه میتوانیــد بــدون دردســر حــذف و نصــب مجــدد کــروم آن را بــه وضعیــت اول بازگردانيــد. انجــام ایــن کار بــا ریســت مرورگـر امکانپذیـر خواهـد بـود. وقتـی شـما کـروم را ریسـت میکنیـد، ایـن تغییـرات رخ میدهـد:

\* موتــور جســتجوی داخلــی مرورگــر بــه گزينــه پیشفــرض .Google com بـاز میگـردد.

\* صفحـه اصلـی )homepage )و تبهـای پیـش فـرض آغـاز بـه کار به وضعیـت اولیـه بـاز میگردد.

\* تنظیمات تب جدید به وضعیت اولیه باز میگردد.

\* تبهای سنجاق شده پاک میشوند.

\* تنظیمــات محتــوا )مثــل ســایتهایی کــه شــما اجــازه دسترســي بــه وبکـم خـود را بـرای آنهـا صـادر کـرده بودیـد یـا اجـازه نمایـش پـاپ آپ را بــه آنهــا داده بودیــد) پــاک خواهــد شــد. \* تمام کوکیها و دادههای سایت پاک میشوند.

\* تمـام افزونههـا و تمهـا بـه وضعیـت پیـش فـرض درآمـده و غیرفعـال میشـوند )حـذف نخواهنـد شـد(.

هـر چیـز دیگـری مثـل بوکمارکهـای شـما، تاریخچـه مرورگـر و کلمات عبـور ذخيـره شـده در پروفایـل کاربـری کـروم شـما محفوظ باقـی خواهد مانـد. ممکـن اسـت سـوال کنیـد چنیـن قابلیتـی در عمـل چـه فایـدهای خواهـد داشـت؟ بـه عنـوان مثـال فـرض کنید قصـد داریـم از سـای ت -In stapaper اسـتفاده کنیـم. بعـد از ریسـت کـروم، کوکـی حـاوی اطالعات الگیـن شـما بـه سـایت Instapaper حـذف خواهـد شـد، بنابرایـن شـما بایــد مجــددا بــه ایــن ســایت الگیــن کنیــد. افزونــه مرورگــر غیرفعــال خواهـد شـد، بنابرایـن، شـما بایـد بـا مراجعـه بـه بخـش Settings آن را دوبـاره فعـال کنیـد. اگـر در نـوار ابـزار خـود سـایت Instapaper را بوکمـارک کـرده باشـید، بعـد از ریسـت همچنـان در جـای خـود باقـی خواهـد مانـد زیـرا بوکمارکهـا بـدون تغییـر باقـی میماننـد. عـاوه بـر ایـن هـر مقاله خبـری را کـه شـما در حسـاب کاربـری Instapaper خود بازدیـد کـرده بودیـد همچنـان در تاریخچـه مرورگـر شـما باقـی میمانـد. اگــر چــه ممکــن اســت بــا ریســت کــردن مرورگــر چنیــن تغییــرات جزئـی بـه وجـود آیـد، امـا بازیابـی کـروم بـه وضعیـت اول و رهـا شـدن از دسـت زوایـد ارزش ایـن کار را دارد.

**چگونه کروم را ریست کنیم؟** ریسـت کـردن کـروم کار راحتـی اسـت. تنهـا کافـی اسـت روی دکمـه منـوی موجـود در گوشـه سـمت راسـت بـاالی پنجـره مرورگـر کلیـک کـرده و گزینـه Settings را انتخـاب کنیـد.

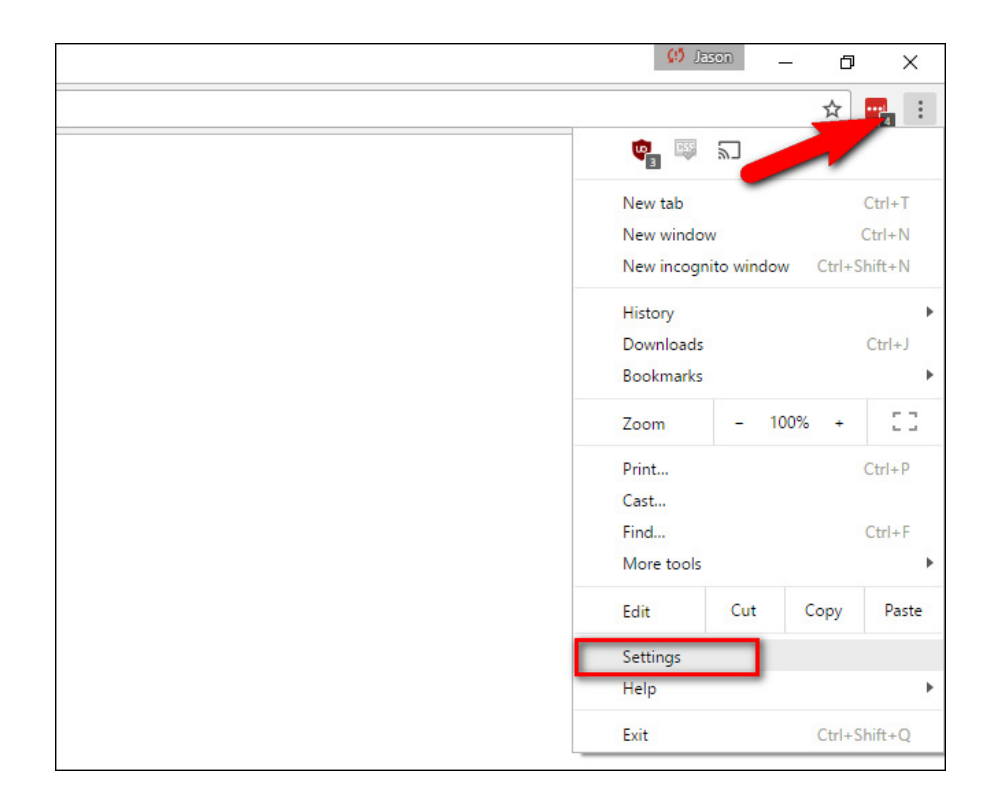

در پاییــن صفحــه Settings روی لینــک settings advanced Show کلیــک کنیــد.

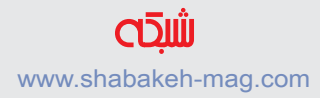

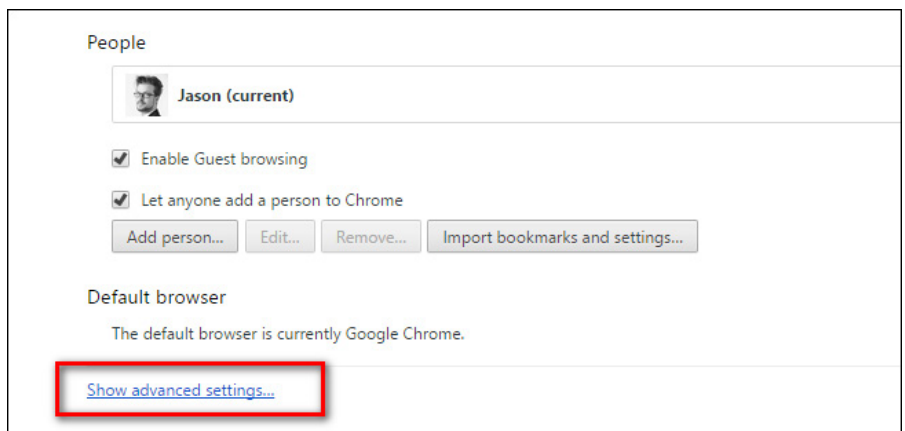

# حـاال بـه پاییـن صفحـه settings گسـترش یافتـه حرکـت کنیـد تـا بـه انتهـای آن برسـید. سـپس روی دکمـه settings Reset کلیـک کنیـد.

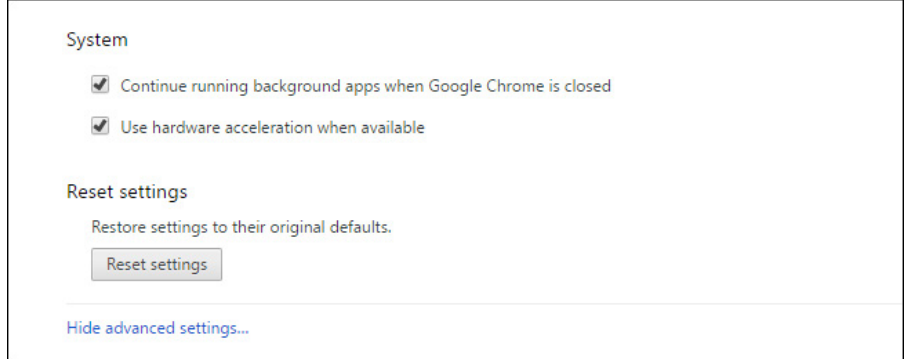

و در نهایـت روی دکمـه reset پنجـره دریافـت تاییدیـه کلیـک کنیـد تـا ایـن کار انجـام شـود.

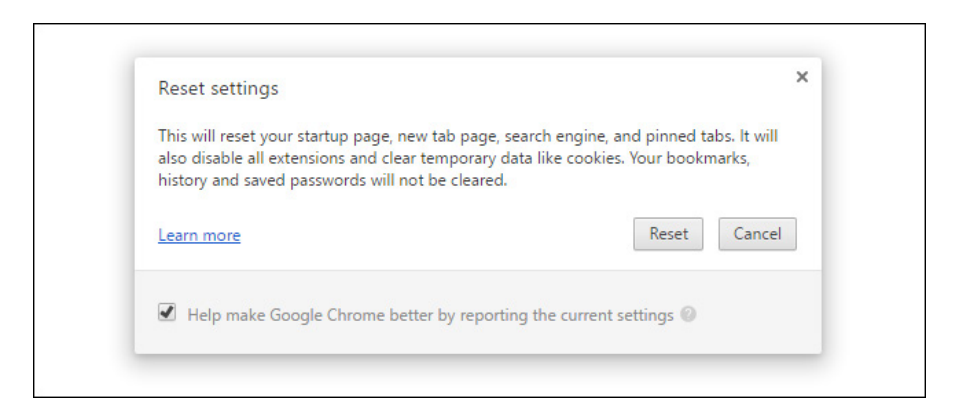

بعــد از ایــن کــه فرآینــد ریســت بــه اتمــام رســید، بــه لطــف حــذف زوایــد موجــود در آن کــروم مثــل روز اول ســرحال و پرســرعت آمــاده خدمــت گــذاری مجــدد بــه شــما اســت. حــاال میتوانیــد بــا مراجعــه بــه منــوی Extensions افزونههــای غیرفعالــی را کــه قصــد اســتفاده مجـدد از آن را داریـد دوبـاره فعـال کنیـد. توجـه داشـته باشـید کـه بهتر اسـت افزونههایـی را کـه از آنهـا بـه نـدرت اسـتفاده میکنیـد، دوبـاره غیرفعـال كنيـد.

اگرچــه ریســت یــک روش ایــدهال بــرای رهــا شــدن از بســیاری از مشـکالت مربـوط بـه مرورگـر شـما اسـت. امـا زمانهایـی هسـت کـه ریسـت هـم مشـکالت کـم شـدن سـرعت و رفتارهـای عجيـب مرورگـر وب را برطــرف نمیکنــد. اگــر بعــد از ریســت کــروم مشــکالت شــما برطــرف نشــد، مــا بــه شــما توصیــه میکنیــ[م ابــزار رســمی پاکســازی](https://www.google.com/chrome/cleanup-tool/) [گـوگل کـروم](https://www.google.com/chrome/cleanup-tool/) را دانلـود و اجـرا كنيـد. تـا تمـام آگهیافزارهـا و زوایـدی کــه بــا ریســت معمولــی باقــی میماننــد، حــذف شــوند.

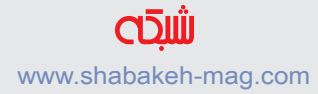

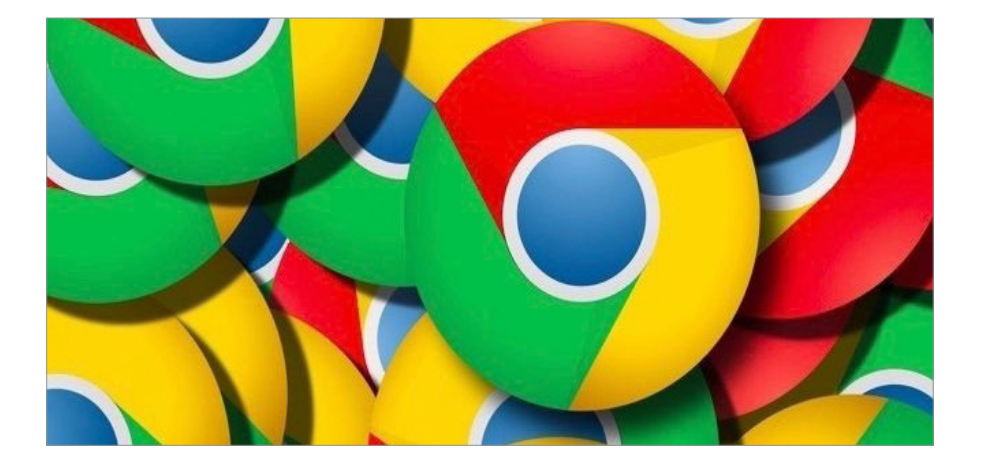

**امنیت، پایداری و سرعت ارمغان کروم 64 بیت[ی](http://www.shabakeh-mag.com/workshop/2967)**

**چرا و چگونه به کروم 64 بیتی سوییچ کنیم؟**

آیـا جـزء آن گـروه از کاربرانـی هسـتید کـه از مرورگر کـروم ویـژه ویندوز اسـتفاده میکنیـد؟ اگـر ایـن چنیـن اسـت بایـد بـه شـما بگوییـم، هنـوز ایـن شـانس را داریـد کـه از نسـخه 32 بیتـی کـروم اسـتفاده کنیـد. امـا پیشنهــاد مــا بــه شــما ایــن اســت کــه بــه نســخه 64 بیتــی مرورگــر کـروم مهاجـرت کنیـد. ایـن نسـخه نـه تنها در مقایسـه بـا نسـخه 32 بیتی سـریعتر اسـت، بلکـه از سـرعت و پایـداری باالتـری نیـز برخـوردار اسـت. امـا بـه ایـن نکتـه توجـه داشـته باشـید کـه اگـر از یـک وینـدوز 32 بیتـی اسـتفاده میکنیـد، شـانس دسترسـی بـه برنامههـای قدرتمند 64 بیتـی را از دسـت دادهایـد. امـا اگـر کامپیوتـر شـما قدمتـی کمتر از هشـت سـال دارد، سیسـتم شـما قابلیـت اجـرای برنامههـای 64 بیتـی را داریـد. چـرا نسـخه **64 بیتـی کـروم انتخـاب عاقالنـهای اسـت؟**

ویندوزهـای 64 بیتـی امنیـت قابـل قبولـی دارنـد، کـروم نیـز از ایـن قاعده مسـتنثا نیسـت، بهطـوری کـه نسـخه 64 بیتـی کـروم از طیف گسـتردهای از قابلیتهـای امنیتـی پشـتیبانی میکنـد. گـوگل در وبـاگ خـود در ایـن ارتبـاط نوشـته اسـت: »تیـم طراحـی کـروم، در نسـخه 64 بیتی ایـن توانایی را دارد تـا دفـاع مسـتحکمی در برابـر آسـیبپذیریهایی بـه وجـود آورد کـه بـر مبنـای کنتـرل اشـیا مقیـم در حافظـه کاربـر را در معـرض تهدیـد قــرار میدهنــد.» همچنیــن نسـخه ۶۴ بیتــی کــروم از ادوبــی فلــش ۶۴ بیتــی پشــتیبانی میکنــد. در همیــن راســتا گــوگل همــکاری نزدیکــی بــا ادوبـی داشـته اسـت. ایـن همـکاری بـر مبنـای ایمنسـازی فلـش در برابـر طیـف گسـتردهای از حمـات انجـام شـده اسـت. بهطـوری کـه کـروم در برابـر طیـف گسـتردهای از اکسـپلویتها کـه ممکـن بـود امنیـت کاربـران را در معــرض تهدیــد قــرار دهنــد، ایمــن شــده اســت. البتــه کــروم از مکانیزمهـای دیگـری بـرای ایمنسـازی نسـخه 64 بیتـی محصـول خـود در وینـدوز اسـتفاده کـرده اسـت. امـا ترجیـح داده اسـت، در مـورد آنهـا توضیـح شـفاف و روشـنی ارائـه نکنـد.

بهطـور مثـال، در بخشـی از گـزارش گـوگل آمـاده اسـت کـه نسـخه 64 بیتــی کــروم در مقایســه بــا نرمافزارهــای آنتیویــروس کــه ایــن روزهــا مــورد اســتفاده قــرار میگیــرد، از کاربــران بهتــر محافظــت بــه عمــل میآورنــد، بهطــوری کــه از الگــوی قدرتمنــدی در ارتبــاط بــا مکانیــزم سـندباکس پردازههـای کـروم اسـتفاده میکنـد. ایـن در حالـی اسـت کـه نســخه 32 بیتــی کــروم، نمیتوانــد از چنیــن فنــاوری اســتفاده کنــد. آیــا هنــوز قانــع نشــدهاید؟ ارزیابیهــای مختلــف نشــان میدهنــد کــروم 64 بیتــی در وبگــردی از ســرعت باالیــی برخــوردار اســت. بنابــر گــزارش منتشـر شـده از سـوی گـوگل، ایـن نسـخه در مقایسـه بـا نسـخه 32 بیتـی دو برابـر پایدارتـر بـوده و در زمـان بـاز کـردن صفحات معمولـی وب کمتر هنــگ می کنـــد.

**ارتقا به کروم 64 بیتی مشکلی به وجود نمیآورد**

گـوگل در سـال 2014 اعـام کـرده بـود، تنهـا مشـکل پیـش روی کاربران در مهاجـرت از نسـخه 32 بیتـی بـه نسـخه 64 بیتـی بـه عـدم پشـتیبانی کــروم 64 بیتــی از افزونههــای 32 NPAPI بــاز میگــردد. در نتیجــه افزونههـای جـاوا و دیگـر افزونههـای ایـن مرورگـر در نسـخه 64 بیتـی کار نخواهنـد کـرد. امـا بـه ایـن نکتـه توجـه داشـته باشـید کـه گـوگل در نظر دارد بـه پشـتیبانی از افزونههـای NPAPI در هـر دو نسـخه 32 و 64 بیتـی پایـان دهـد. نسـخه 64 بیتـی کـروم همچنین شـامل یـک افزونـه 64 بیتی فلـش اسـت. ایـن نسـخه 64 بیتـی از فلـش بهطـور طبیعـی بـا محتـوای فلــش قــرار گرفتــه در ســایتها بــه خوبــی کار میکنــد. اگــر از یــک نسـخه 64 بیتـی وینـدوز اسـتفاده میکنیـد، بـه شـما توصیـه میکنیـم از نسـخه 64 بیتـی کـروم اسـتفاده کنیـد. مـا هنـوز بـه درسـتی نمیدانیـم چـرا گـوگل هیـچ برنامـهای بـرای ارتقـاء خـودکار کاربـران بـه کـروم 64 بیتـی در دسـتور کار قـرار نـداده اسـت. **از کجا بدانم از چه نسخهای از کروم استفاده میکنم؟**

بـرای اطـاع از ایـن موضـوع، در سـمت راسـت پنجـره مرورگـر کـروم روی دکمــه Help کلیــک کــرده، گزینــه Help و ســپس گزینــه About Chrome Google را انتخــاب کنیــد.

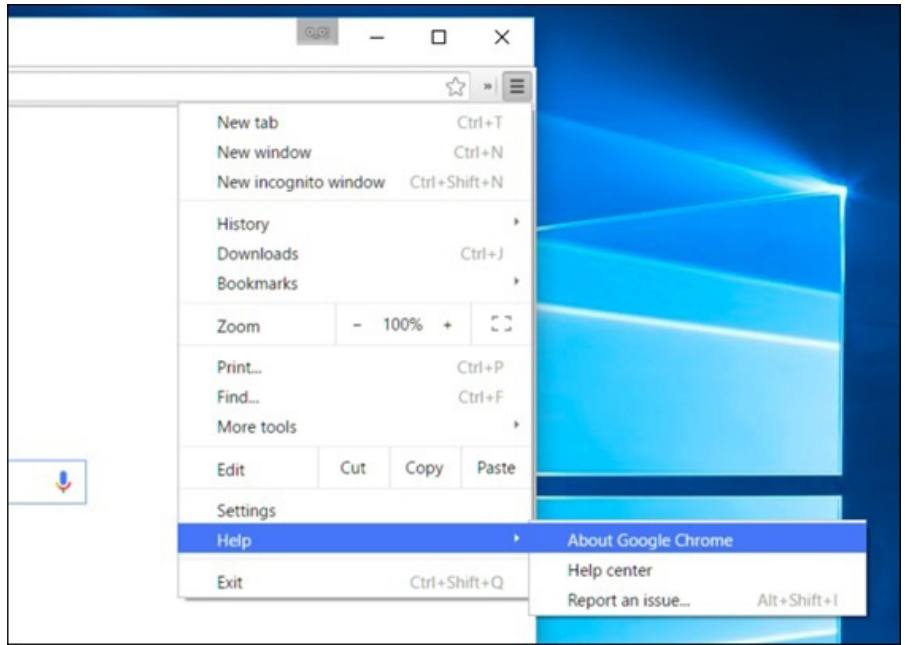

ایــن پنجــره نســخه کــروم را بــه شــما نشــان میدهــد. اگــر از نســخه 64 بیتـی اسـتفاده میکنیـد، در سـمت راسـت نسـخه مرورگـر عبـارت )bit64- )را مشـاهده خواهیـد کـرد.

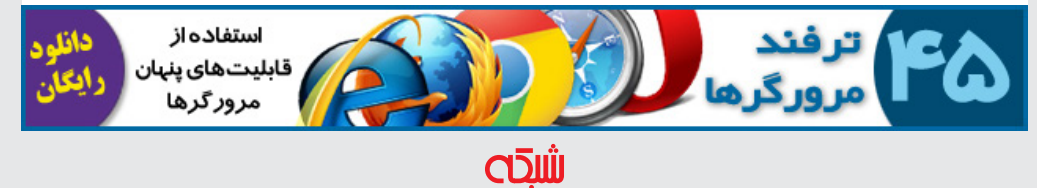

www.shabakeh-mag.com

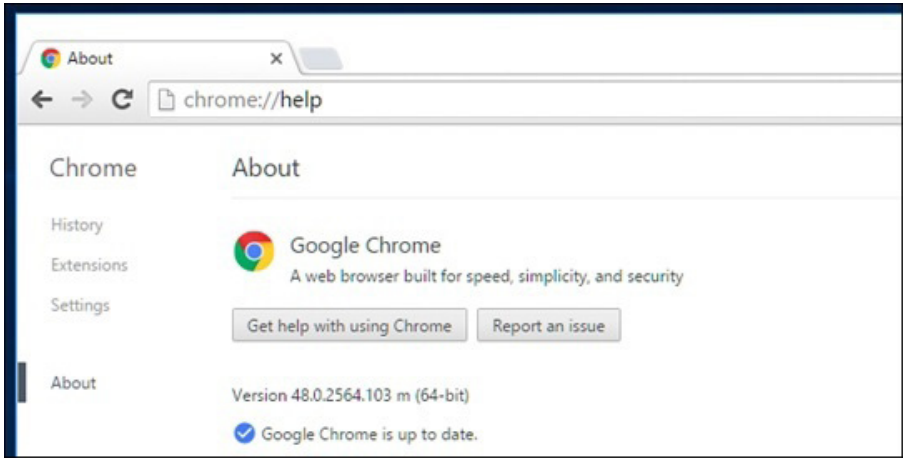

اگــر هیــچ مقــداری در ایــن قســمت مشــاهده نمیکنیــد، همانگونــه کـه در تصویـر زیـر نشـان داده شـده اسـت، از یـک نسـخه 32 بیتـی کــروم اســتفاده می کنیــد.

**چگونه میتوانم به نسخه 64 بیتی سوییچ کنم؟** سـوییچ کـردن بـه نسـخه 64 بیتـی سـاده اسـت. بـه سـایت دانلـود کروم ویــژه وینــدوز برویــد. دقــت کنیــد روی دکمــه Chrome Download کلیــک نکنیــد، ایــن گزینــه بــرای نصــب کــروم 32 بیتــی مــورد اسـتفاده قـرار میگیـرد. بـرای ایـن منظـور روی عبـار ت Down load Chrome for Windows کـه در زیـر ایـن دکمـه قـرار دارد کلیک کنیـد. )زمانـی کـه نسـخه 64 بیتـی روی سیسـتم شـما نصـب شـد، در مراجعــات بعــدی دیگــر نیــازی بــه بررســی ایــن موضــوع نخواهیــد داشـت.( One browser for your computer, phone and tablet

**Download Chrome** 

For Windows 10/8.1/8/7/Vista/XP 32-bit

Download Chrome for another platform

در صفحـه ظاهـر شـده رو لینـک bit 64 10/8/7/8.1 Windows کلیک کنید .

Download for another desktop OS Windows 10/8.1/8/7 64-bit Mac OS X 10.6 or later Linux

در پنجــره ظاهــر شــده روی دکمــه install and Accept کلیــک کنیــد. زمانــی کــه اقــدام بــه نصــب نســخه 64 بیتــی کــروم میکنیــد، تنظیمــات، دادههــای شــخصی و افزونههــای شــما حفــظ شــده و چیــزی از دســت نخواهیــد داد. کــروم بهطــور خــودکار فایلهــای برنامــه شــما را بهروزرسـانی خواهـد کـرد. بعـد از نصـب کـروم، یکبـار دیگـر روی گزینــه Chrome Google About کلیــک کنیــد. اگــر همــه چیــز بــه خوبـی انجـام شـده باشـد، عبـارت )bit64- )را مشـاهده خواهید کـرد. اگر در مـدت زمـان فرآینـد نصـب پیغـام خطایـی مشـاهده کردیـد، بـه ایـن معنـی اسـت کـه از وینـدوز 32 بیتـی اسـتفاده میکنیـد و در نتیجـه ایـن توانایـی را نداریـد کـه از نسـخه 64 بیتـی اسـتفاده کنیـد. بـرای حـل ایـن مشـکل اگـر سـختافزار سیسـتم شـما اجـازه میدهـد، ابتـدا نسـخه 64 بیتـی وینـدوز را نصـب کـرده و در ادامـه کـروم 64 بیتـی را نصـب کنید.

**وضعیت کروم ویژه کاربران دنیای مک و لینوکس چگونه است؟** آیـا از وینـدوز اسـتفاده نمیکنیـد، جـای نگرانـی نیسـت. بـاز هـم ایـن توانایـی را خواهیـد داشـت کـه از نسـخه 64 بیتـی کـروم اسـتفاده کنیـد. در سیســتمعامل مــک فقــط نســخه 64 بیتــی کــروم ) نســخه 39( در اختیـار کاربـران قـرار دارد. امـا اگـر جـزء آن گـروه از کاربرانـی هسـتید کــه از سیســتمعامل لینوکــس اســتفاده میکننــد، بایــد بدانیــد از مــاه مـارس تنهـا نسـخه 64 بیتـی کـروم 64 در اختیـار کاربـران قـرار خواهـد گرفـت. امـا ابتـدا اطمینـان حاصـل کنیـد کـه سیسـتمعامل شـما نسـخه 64 بیتـی اسـت. بـرای دسترسـی بـه کـروم 64 بیتـی لینوکـس از ایـن آدرس اسـتفاده کنیـد.

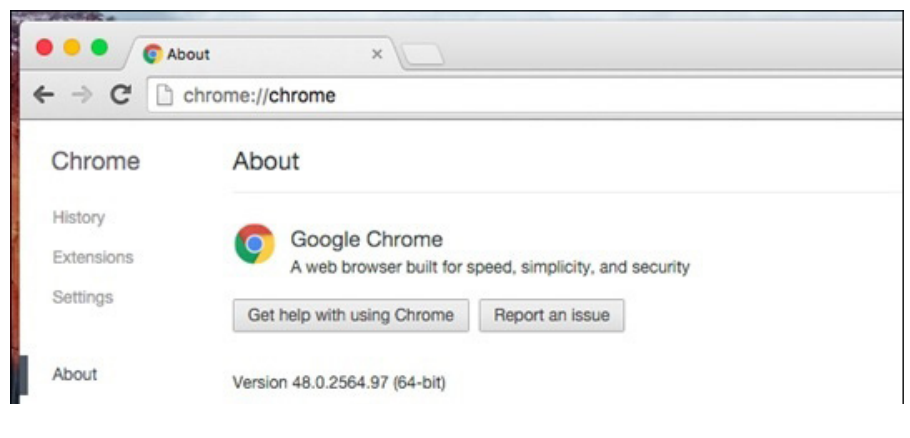

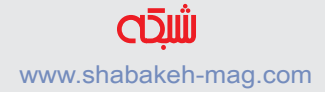

گـوگل بـه احتمـال زیـاد، کاربـران وینـدوز 64 بیتـی را متقاعـد خواهـد سـاخت کـه همگـی از کـروم 64 بیتـی اسـتفاده کننـد، همانگونـه کـه ایـنکار را در دنیـای مـک انجـام داده اسـت. تـا آن زمـان بهتـر اسـت اطمینـان حاصـل کنیـد از کـروم 64 بیتـی روی کامپیوتـر شـخصی مجهز بـه وینـدوز اسـتفاده کنیـد.

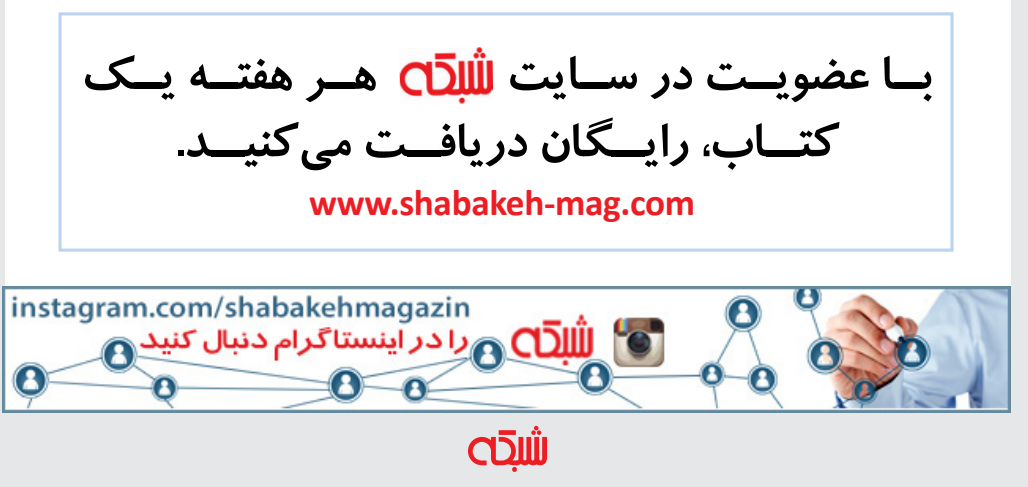

www.shabakeh-mag.com

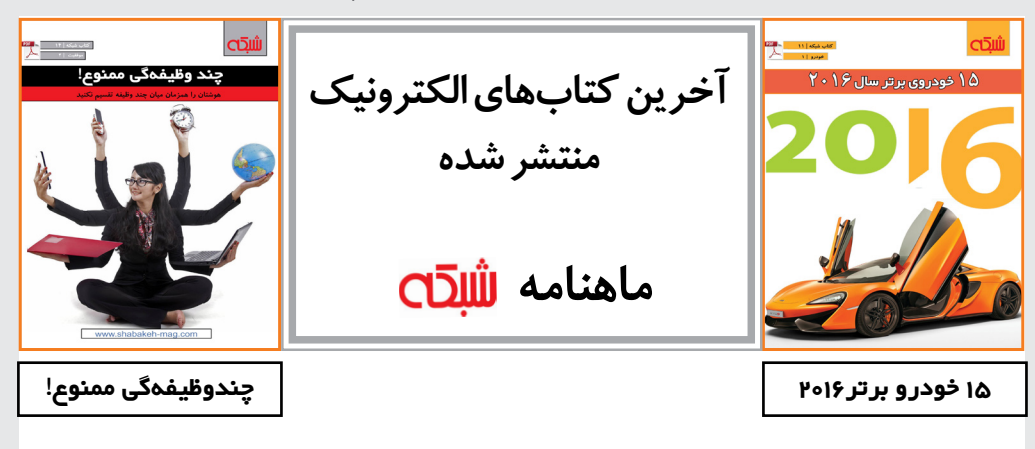

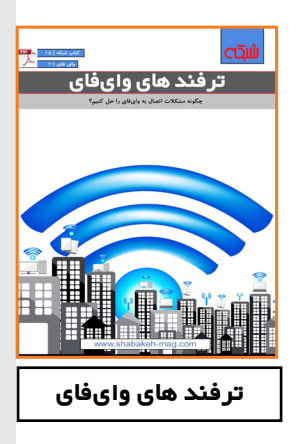

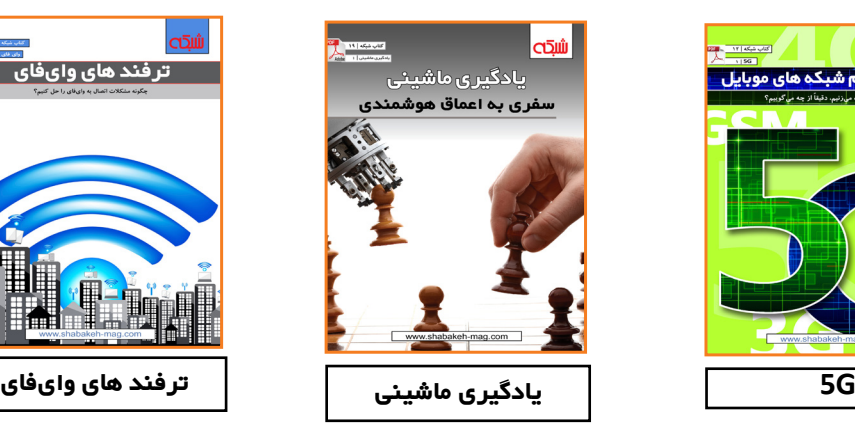

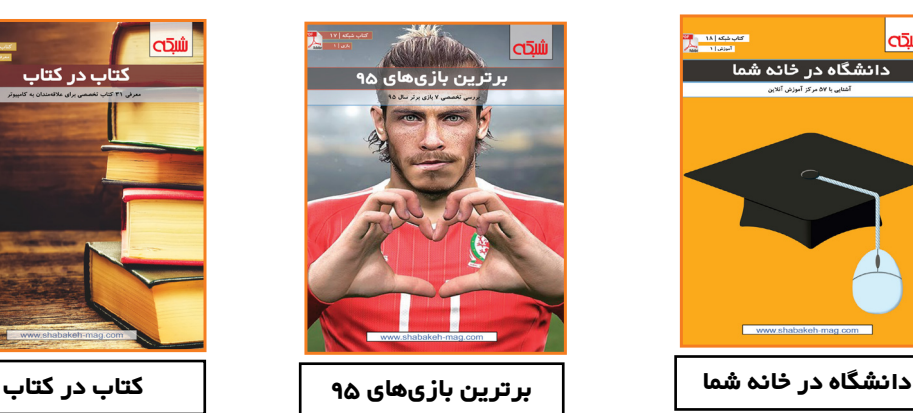

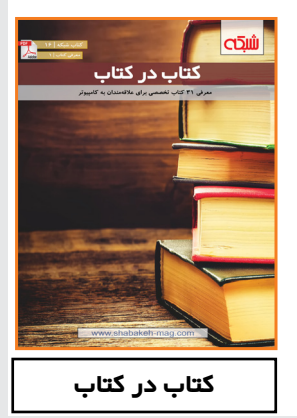

**CLOU** www.shabakeh-mag.com

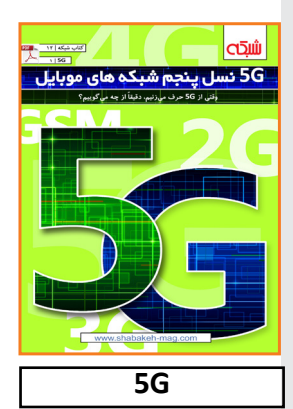

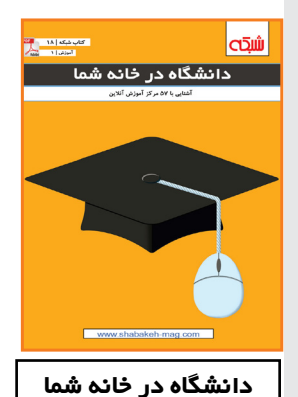

# **کتابهای الکترونیک منتشر شده ماهنامه**

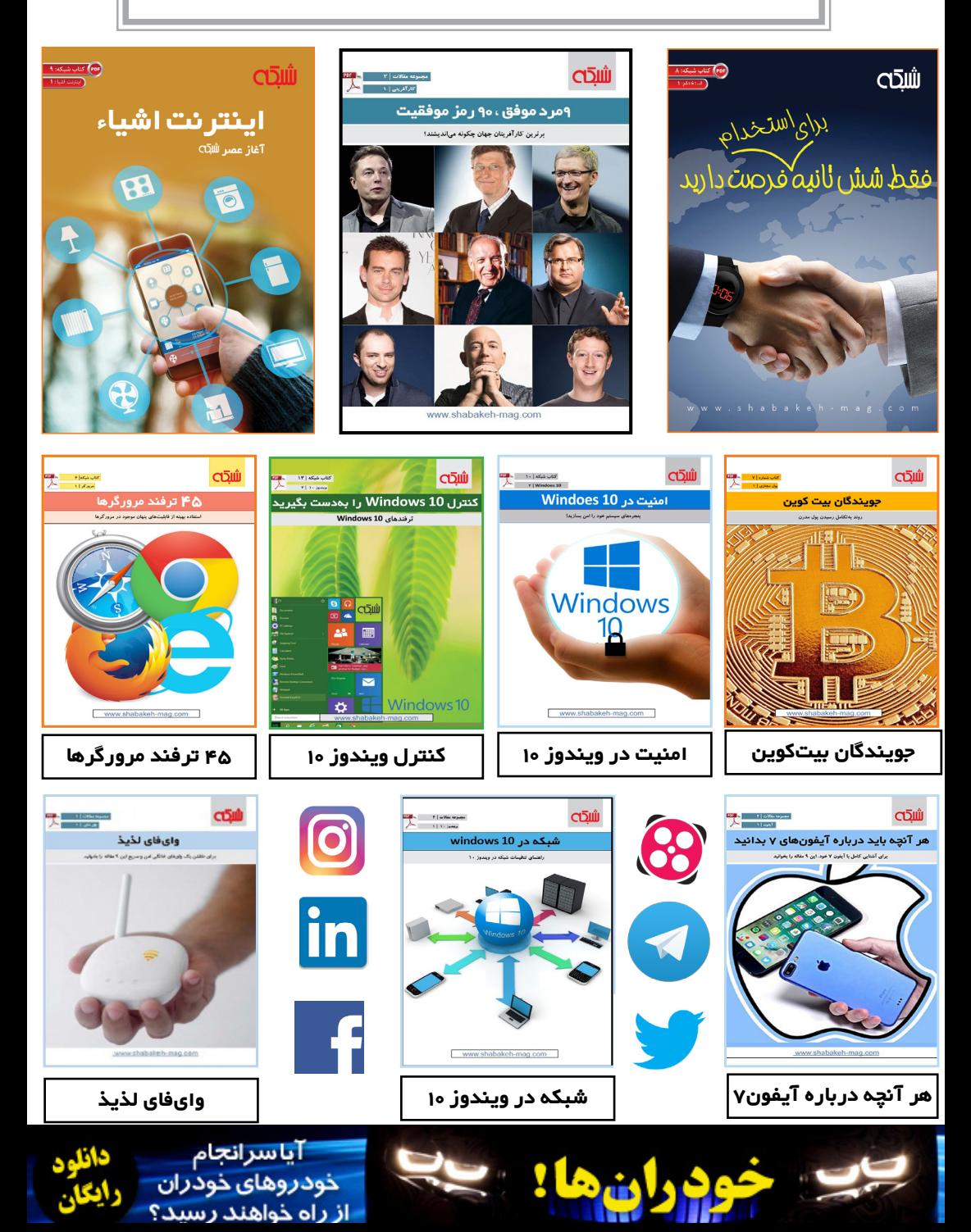